# **ค ู่ม ือการใช้ งาน ET-BASE GSM SIM900**

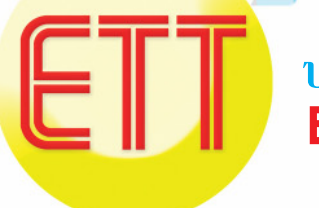

**บริษัท อีทีทีจำกัด ETT CO., LTD.**

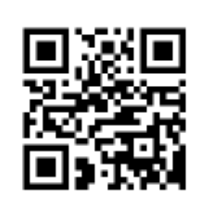

**http://www.etteam.com**

# **สารบัญ**

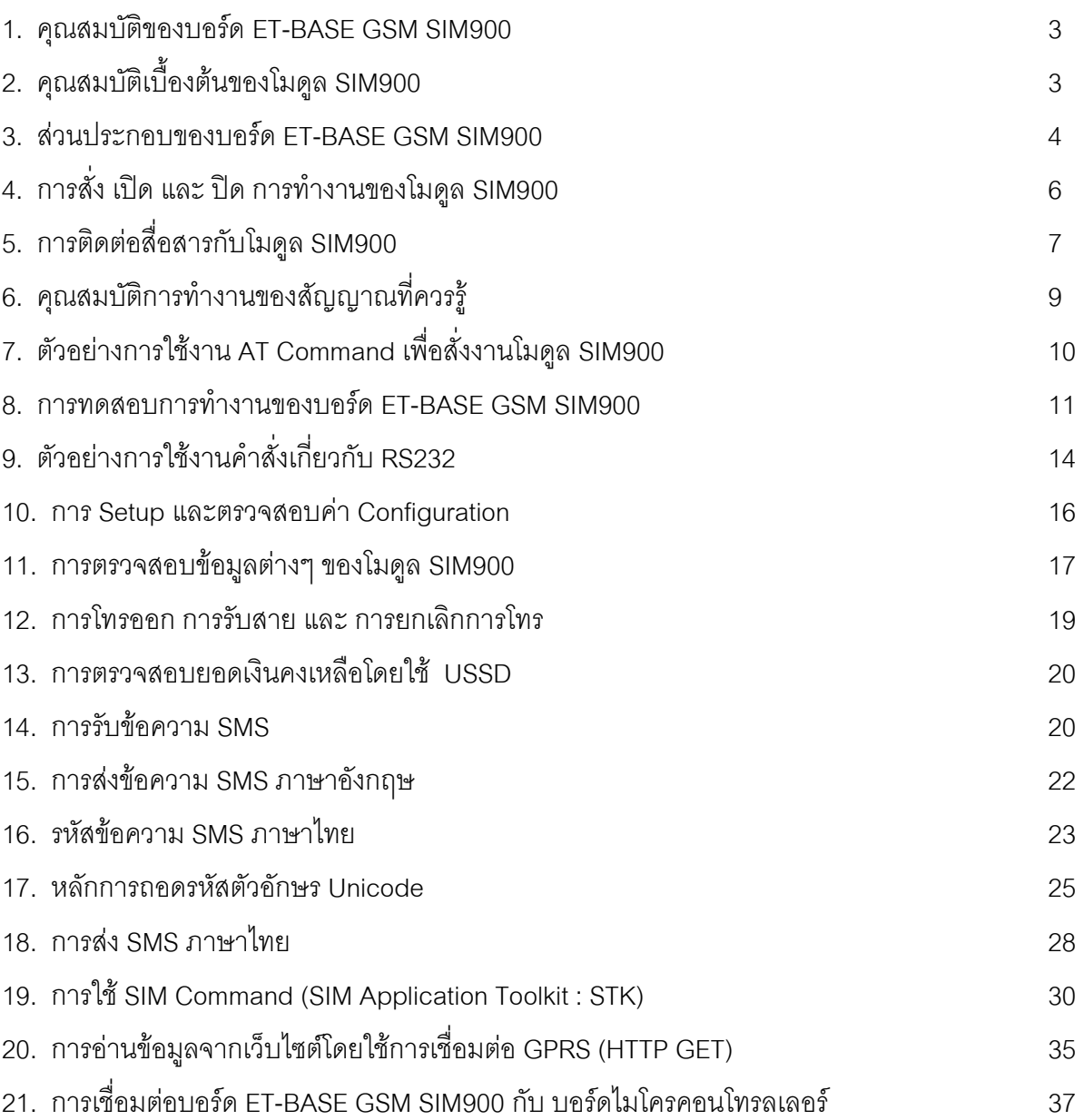

#### **ET-BASE GSM SIM900**

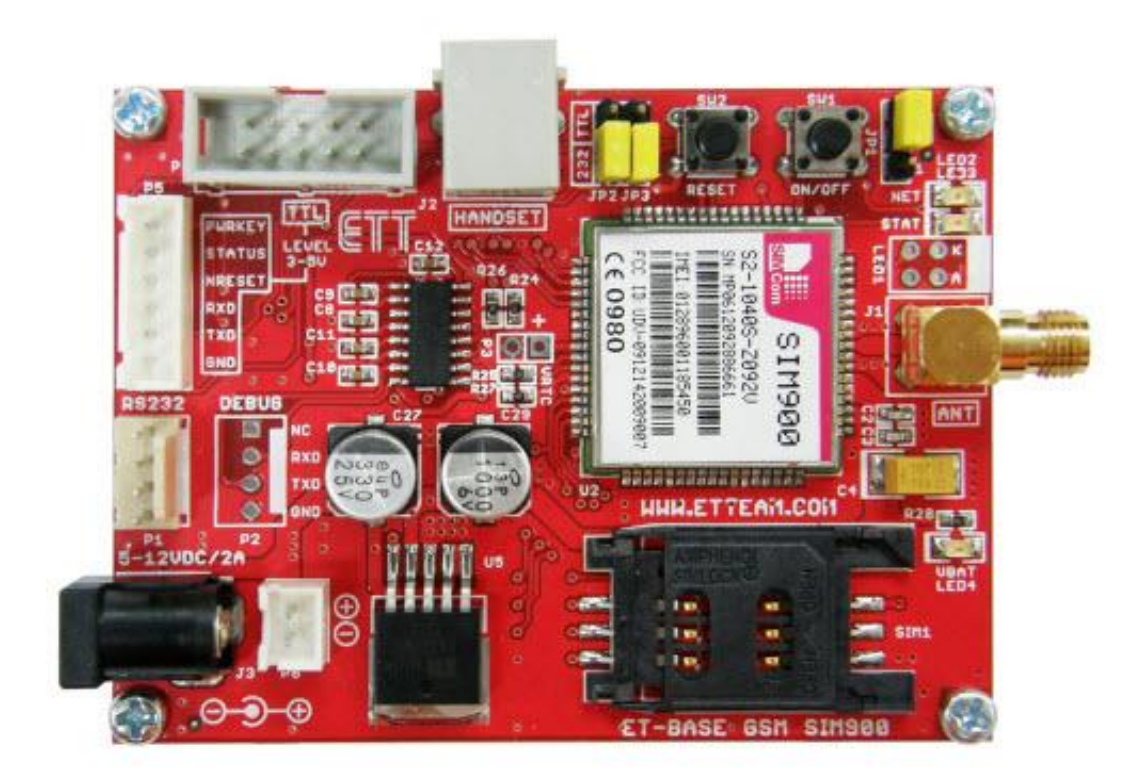

**ET-BASE GSM SIM900** เป็นชุดเรียนรู้และพัฒนาระบบการสื่อสารไร้สาย โดยใช้โมดูล GSM/GPRS รุ่น SIM900 ของบริษัท **SIMCom** เป็นอุปกรณ์หลัก ซึ่ง SIM900 เป็นโมดูลสื่อสารระบบ GSM/GPRS ขนาดเล็ก รองรับระบบสื่อสาร GSM ความถี่ 850/900/1800/1900MHz โดยสั่งงานผ่านทาง พอร์ตสื่อสารอนุกรม RS232 ด้วยชุดคำสั่ง AT Command สามารถประยุกต์ใช้งานได้มากมายหลาย รูปแบบ ไม่ว่าจะเป็นการรับส่งสัญญาณแบบ Voice, SMS, Data, FAX และยังรวมถึงการสื่อสารด้วย Protocol TCP/IP ด้วย ซึ่งตามปรกติแล้ว ถึงแม้ว่าโมดูล SIM900 จะมีวงจร และ Firmware บรรจุไว้ภายใน ตัวเป็นที่เรียบร้อยแล้วก็ยังไม่สามารถนำไปใช้งานได้โดยตรงทันที เนื่องจากในการใช้งานจริงๆนั้น ผู้ใช้งาน ี่ เองจำเป็นต้องออกแบบวงจรรอบนอกที่จำเป็นมาเชื่อมต่อกับขาสัญญาณของตัวโมดูลอีกในบางส่วน ไม่ว่า จะเป็นวงจรภาค Power Supply, วงจรเชื่อมต่อกับ SIM Card รวมไปถึงวงจร Line Driver ของ RS232 เป็น ้ต้น ดังนั้นทางทีมงาน อีทีที จึงได้จัดสร้างบอร์ดสำหรับเป็นตัวกลางในการเชื่อมต่อระหว่างโมดล SIM900 ่ กับอุปกรณ์ภายนอกเพื่อให้ผู้ใช้งานสามารถนำโมดูล GSM ของ SIM900 ไปทำการทดลองและศึกษาเรียนรู้ ึการสั่งงานต่างๆได้โดยสะดวก ก่อนที่จะนำเอาโมดูลตัวนี้ไปออกแบบดัดแปลงและประยุกต์ใช้งานในด้าน ้ต่างๆได้ต่อไปในอนาคต ซึ่งถึงแม้ว่าวงจรการเชื่อมต่อทั้งหมดที่ทาง อีทีที ได้จัดทำขึ้นมานี้จะยังไม่สามารถ รองรับการใช้งานทรัพยากรต่างๆที่มีอยู่ภายในโมดูลได้ครบถ้วนทั้งหมดก็ตามที แต่ในส่วนของการใช้งาน โมดูลในส่วนที่เป็นความสามารถหลักๆ ที่จำเป็นนั้นมีไว้รองรับอย่างครบถ้วนเพียงพอแล้ว

#### <span id="page-3-0"></span>**1. คุณสมบัติของบอร์ด ET-BASE GSM SIM900**

- มีสวิตช์แบบ Push-Button สำหรับใช้สั่ง เปิด-ปิด การทำงานของโมดูลภายในบอร์ด
- มีสวิตช์แบบ Push-Button สำหรับใช้สั่ง RESET การทำงานของโมดูลภายในบอร์ด
- มี Socket SIM รองรับ SIM Card พร้อมวงจร ESD ป้องกัน SIM เสียหาย
- มีวงจร Regulate แยกอิสระ จำนวน 2 ชุด สามารถใช้กับแหล่งจ่ายภาย Adapter ตั้งแต่ 5-12 VDC สามารถจ่ายกระแสให้กับโมดูล SIM900 และอุปกรณ์เชื่อมต่อต่างๆได้อย่างเพียงพอ
	- o มีวงจร Regulate ขนาด 4.2V / 3A ส าหรับจ่ายให้กับโมดูล SIM900 ได้อย่างเพียงพอ สามารถใช้กับ SIM ของระบบ GSM900MHz แบบ 2-Watt ได้อย่างไม่เกิดปัญหา
	- o มีวงจร Regulate ขนาด 2.8V / 150mA ส าหรับจ่ายให้กับวงจรแปลงระดับสัญญาณโลจิก
- มีวงจร Line Driver สำหรับแปลงระดับสัญญาณโลจิกจากโมดูล SIM900 ให้เป็น RS232 (1200 bps-115200 bps) ส าหรับพอร์ตที่ใช้ในการสื่อสารส าหรับสั่งงานโมดูล
- มีวงจรแปลงระดับสัญญาณโลจิก TTL ระดับแรงดัน 3V-5V ทำให้สามารถเชื่อมต่อกับ ไมโครคอนโทรลเลอร์ได้โดยตรงโดยไม่ต้องผ่านวงจร Line Driver RS232
- มี LED แสดงสถานะพร้อมในบอร์ด สำหรับแสดงสถานะของแหล่งจ่ายไฟ สถานะพร้อมทำงานของ โมดูล สถานะในการเชื่อมต่อกับ Network และ สถานะ Power-ON/Power-OFF ของโมดูล
- มีขั้วส าหรับเชื่อมต่อกับ Handset (ชุดปากพูด และหูฟัง ของโทรศัพท์บ้าน) โดยใช้ขั้วต่อแบบ RJ11 มาตรฐาน พร้อมวงจร Voice Filter สามารถนำชุด Handset ของโทรศัพท์บ้าน ต่อเข้ากับบอร์ดทาง ขั้วต่อแบบ RJ11 สำหรับใช้พูดคุย โทรออก และ รับสายได้โดยสะดวก

## <span id="page-3-1"></span>**2. คุณสมบัติเบื้องต้นของโมดูล SIM900**

- รองรับความถี่ GSM/GPRS 850/900/1800/1900MHz
- รองรับ GPRS Multi-Slot Class10 และ GPRS Mobile Station Class B
- รองรับมาตรฐานคำสั่ง AT Command (GSM 07.07 / 07.05 และคำสั่งเพิ่มเติมจาก SIMCOM)
- รองรับ SIM Applications Toolkit
- ท างานที่ย่านแรงดัน 3.2V ถึง 4.8V
- ร<sub>องรับการเชื่อมต่อภายนอก</sub>
	- ใช้ได้กับ SIM card 1.8V และ 3V
	- มีวงจร Analog Audio (MIC & Speaker)

## <span id="page-4-0"></span>**3. ส่วนประกอบของบอร์ด ET-BASE GSM SIM900**

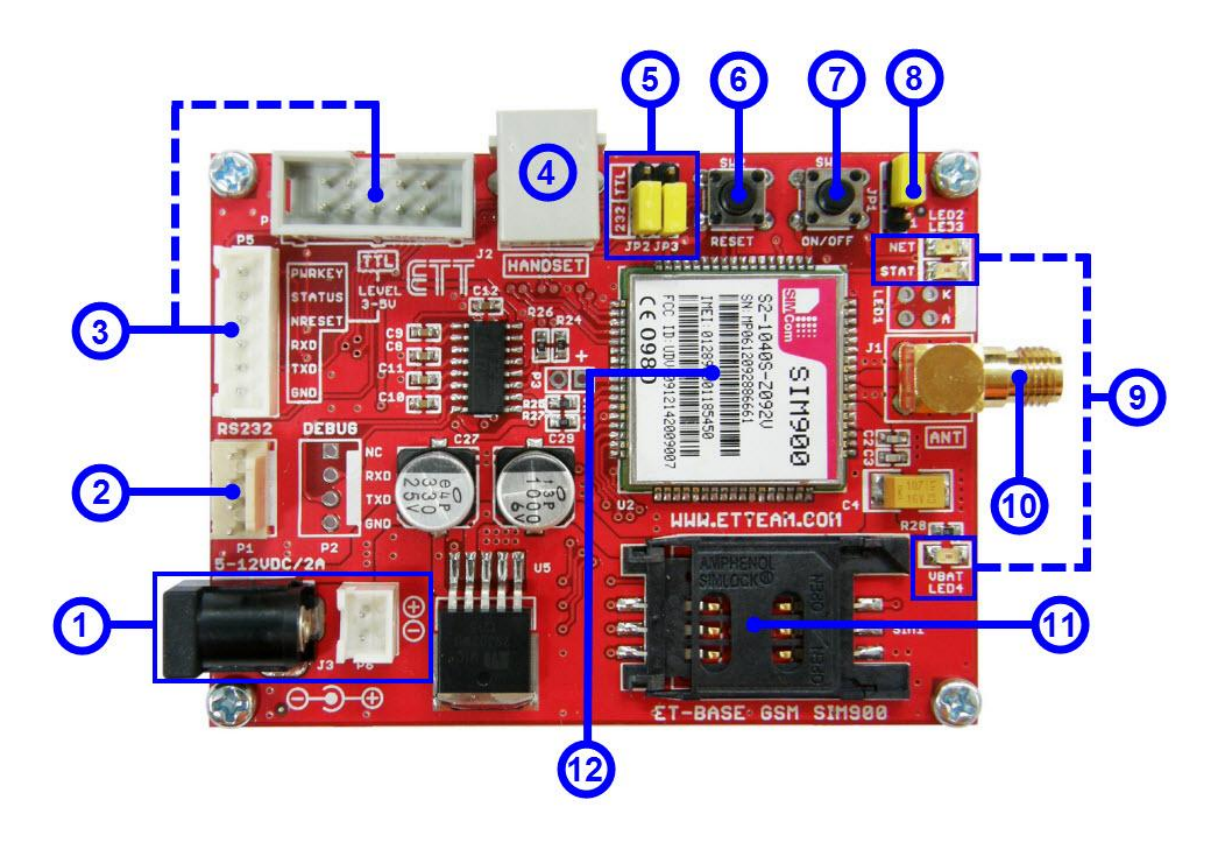

- **หมายเลข 1** เป็นขั้วต่อไฟเลี้ยงเข้าบอร์ดโดยมีให้เลือกต่อ 2 แบบ คือ แบบ DC JACK ซึ่งขั้วด้าน นอกเป็นไฟบวก ด้านในเป็นลบ และ ขั้วต่อแบบ JST โดยแรงดันไฟเลี้ยงที่จ่ายให้บอร์ดสามารถ ใช้ได้ตั้งแต่ 5-12 VDC กระแสอย่างน้อย 2 A
- **หมายเลข 2** เป็นขั้วต่อสัญญาณ RS232 แบบ 4 PINS (มาตรฐานอีทีที) สำหรับเชื่อมต่อกับ อุปกรณ์ที่ใช้การรับส่งข้อมูลด้วย RS232 เช่น คอมพิวเตอร์ หรือ บอร์ดไมโครคอนโทรลเลอร์ ี่ ต่างๆ ที่ต่อผ่านวงจร Line Driver RS232 โดยการจัดตำแหน่งขาสัญญาณแสดงดังรูป

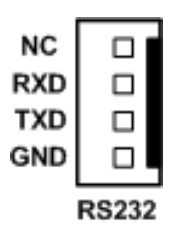

**หมายเลข 3** เป็นขั้วต่อสัญญาณระดับ TTL 3-5 V สำหรับเชื่อมต่อกับไมโครคอนโทรลเลอร์ได้ โดยตรงโดยไม่ต้องผ่านวงจร Line Driver RS232 โดยการจัดตำแหน่งขาสัญญาณแสดงดังรูป

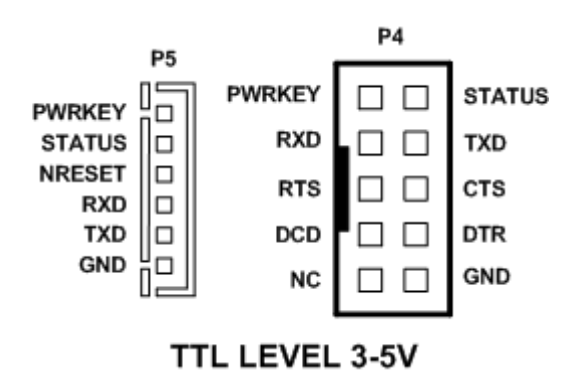

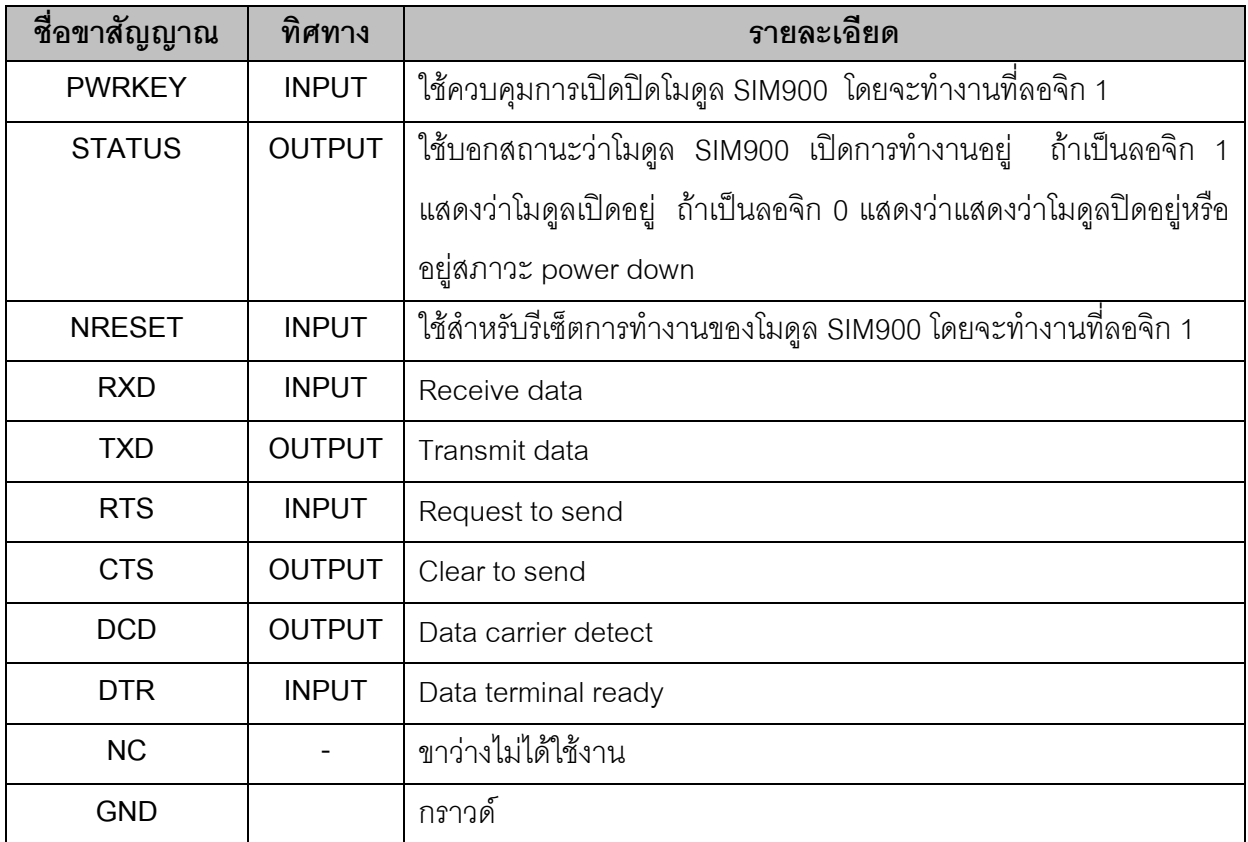

- **หมายเลข 4** เป็น ขั้วต่อ RJ11 สำหรับใช้เชื่อมต่อกับชุด Handset ในกรณีที่ต้องการใช้งานโมดูล SIM900 เพื่อโทรออกและรับสาย โดยสามารถเชื่อมต่อกับ Handset มาตรฐานได้ทั่วไป
- **หมายเลข 5** เป็นจั้มเปอร์เลือกว่าจะต่อขาสัญญาณ RXD, TXD ของโมดูลผ่านวงจร Line Driver RS232 หรือไม่ ถ้าผู้ใช้ต้องการเชื่อมต่อผ่านขั้ว RS232 ก็ให้เลือกจั้มเปอร์ JP2 และ JP3 ไปที่ ต าแหน่ง 232 แต่ถ้าต้องการเชื่อมต่อทางขั้ว TTL P4, P5 ก็ให้เลือกจั้มเปอร์ JP2 และ JP3 ไป ที่ตำแหน่ง TTL
- **หมายเลข 6** เป็น Switch Push-Button สำหรับใช้รีเซ็ตการทำงานของตัวโมดูล
- **หมายเลข 7** เป็น Switch Push-Button ส าหรับใช้ Power-ON และ Power-OFF ตัวโมดูล
- **หมายเลข 8** เป็นจั้มเปอร์สำหรับเปิดการทำงานของโมดูล SIM900 แบบอัตโนมัติทันทีเมื่อจ่าย ้ไฟเลี้ยงเข้าบอร์ดโดยให้เลือกไปที่ตำแหน่ง AT แต่ถ้าต้องการควบคุมการเปิดปิดโดย สวิตช์ ON/OFF หรือทางขา PWRKEY ก็ให้เลือกจั้มเปอร์ไปที่ตำแหน่งขา 1-2
- **หมายเลข 9** เป็น LED แสดงสถานะการทำงานของบอร์ดโดยมีรายละเอียดดังนี้
	- ◆ LED VBAT ใช้ทำหน้าที่แสดงสถานะของแหล่งจ่ายไฟจากภายนอกที่ต่อมาให้กับบอร์ด โดย LED นี้จะติดสว่างก็ต่อเมื่อมีการจ่ายไฟให้กับบอร์ดเป็นที่เรียบร้อยแล้ว
	- ◆ LED NET (NETLIGHT) ใช้แสดงสถานะของโมดูล ในขณะทำการเชื่อมต่อกับเครือข่ายอยู่ โดย LED ตัวนี้จะถูกควบคุมด้วยสัญญาณ NETLIGHT(PIN 52) ของโมดูล SIM900 เมื่อ ี ทำงานจะมีสถานะทางโลจิกเป็นโลจิก "1" โดยเมื่อโมดูลอยู่ในสถานะพร้อมทำงาน LED นี้จะ ติดกระพริบด้วยค่าความเร็วต่างๆ ซึ่งมีความหมายดังนี้
		- o OFF แสดงว่าโมดูลอยู่ในสถานะของ Power OFF (ไม่ท างาน)
		- o 64mS ON / 800mS OFF แสดงว่า โมดูล SIM900 ไม่สามารถการค้นหาเครือข่ายได้
		- o 64mS ON / 3000mS OFF แสดงว่าโมดูล SIM900 สามารถการค้นหาเครือข่ายได้
		- o 64mS ON / 300mS OFF แสดงว่าโมดูล SIM900 อยู่ระหว่างการเชื่อมต่อกับ เครือข่ายหรืออุปกรณ์อื่นๆ ด้วย GPRS อยู่
	- <sup>◆</sup> LED STAT (STATUS) ใช้แสดงสถานะของโมดูล SIM900 ว่าทำงานอยู่หรือเปล่า ถ้า LED ติดแสดงว่าโมดูลทำงานอยู่ ถ้า LED ไม่ติดแสดงว่าโมดูลไม่ทำงาน หรืออยู่ในสภาวะ Power down mode
- **หมายเลข 10** เป็นคอนเน็กเตอร์เสาอากาศ GSM ย่านความถี่ 850/900/1800/1900MHz
- **หมายเลข 11** เป็น Socket สำหรับติดตั้ง SIM Card ให้กับโมดูล
- **หมายเลข 12** โมดูล SIM900

## <span id="page-6-0"></span>**4. การสั่ง เปิด และ ปิด การท างานของโมดูล SIM900**

ี ตามปรกติแล้ว โมดูล SIM900 จะมีโหมดการทำงานอยู่หลายโหมด เราสามารถทำงานสั่ง เปิด และ ปิดการทำงานของโมดูลได้ โดยใช้วิธีดังต่อไปนี้

**4.1 <b>สวิตช์** ON/OFF (SW1) เป็นการสั่ง เปิด และ ปิด การทำงานของโมดูล SIM900 ด้วยการกดสวิตช์ โดยสวิตช์ตัวนี้ จะเป็นแบบ Push-Button Switch (สวิตช์ กดติด-ปล่อยดับ) โดยเป็นการกำหนด สถานะทางโลจิกให้กับขาสัญญาณ PWRKEY(PIN 1) ของโมดูล โดยเมื่อกดสวิตช์จะเป็นโลจิก "0" เมื่อปล่อยสวิตช์จะเป็นโลจิก "1" โดยการทำงานของสวิตช์จะต้องทำการกดสวิตช์ต่อเนื่องกันเป็น เวลามากกว่า 1000mS (1 วินาที) จึงจะมีผลต่อการทำงานของโมดูล โดยลักษณะการทำงานของ

สวิตช์ จะเป็นแบบ Toggle กล่าวคือ ถ้าโมดูลอยู่ในสถานะของ Power OFF อยู่ แล้วทำการกด สวิตช์ เป็นเวลามากกว่า 1000mS (1 วินาที) จะเป็นการสั่งให้โมดูลกลับเข้าสู่ Power ON หรือ พร้อมทำงาน แต่ถ้าหากว่าโมดูลอยู่ในสถานะของ Power ON อยู่ แล้วทำการกดสวิตช์ เป็นเวลา ้มากกว่า 1000mS (1 วินาที) แล้วปล่อยจะเป็นการสั่งให้โมดูลหยุดทำงานและกลับเข้าสู่สถานะ ของ Power OFF (หยุดทำงาน) ส่วนสถานะ LED ต่างๆ แสดงดังตาราง

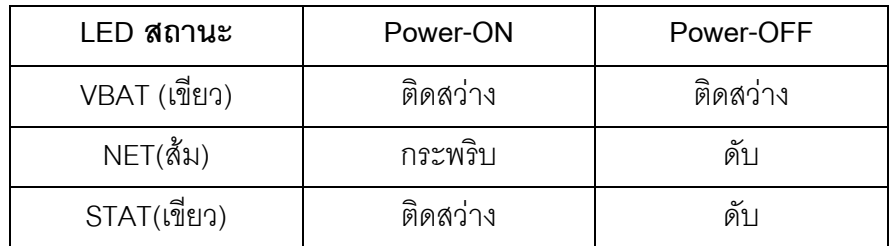

#### **ตาราง แสดงสถานะของ LED ในโหมดต่างๆ**

- **4.2 ควบคุมการเปิดปิดทางขา PWRKEY** การสั่งเปิดปิดการท างานของโมดูลแบบนี้จะใช้สัญญาณ ควบคุมจากภายนอก เช่น จากไมโครคอนโทรลเลอร์ โดยผ่านทางขา **PWRKEY** (คอนเน็คเตอร์ P4 หรือ P5) โดยลักษณะการทำงานของสวิตช์ จะเป็นแบบ Toggle กล่าวคือ ถ้าโมดูลอยู่ใน ี สถานะของ Power OFF อยู่ แล้วทำการส่งลอจิก "1" เป็นเวลามากกว่า 1000mS (1 วินาที) แล้ว ปล่อยเป็นลอจิก "0" จะเป็นการสั่งให้โมดูลกลับเข้าสู่ Power ON หรือพร้อมทำงาน แต่ถ้าหากว่า โมดูลอยู่ในสถานะของ Power ON อยู่ แล้วทำการการส่งลอจิก "1" เป็นเวลามากกว่า 1000mS (1 ้วินาที) แล้วปล่อยเป็นลอจิก "0" จะเป็นการสั่งให้โมดูลหยุดทำงานและกลับเข้าสู่สถานะของ Power OFF (หยุดทำงาน)
- **ี 4.3 <b>เปิดการทำงานแบบอัตโนมัติ** การทำงานแบบนี้จะเปิดการทำงานโมดูล SIM900 ทันทีเมื่อจ่าย ไฟเลี้ยงเข้าบอร์ด ET-BASE GSM SIM900 ซึ่งสามารถท าได้โดยให้เลือกจั้มเปอร์ **JP1** ไปที่ ต าแหน่ง **AT**

## <span id="page-7-0"></span>**5. การติดต่อสื่อสารกับโมดูล SIM900**

การติดต่อสื่อสารกับโมดูล SIM900 ของบอร์ด ET-BASE GSM SIM900 นั้นสามารถท าได้ 2 แบบ คือ เชื่อมต่อผ่านพอร์ตสื่อสารอนุกรม RS232 โดยใช้ขั้วต่อแบบ 4 PIN จัดเรียงสัญญาณตามมาตรฐานของ บริษัท ETT ซึ่งสามารถนำไปเชื่อมต่อกับสัญญาณ RS232 มาตรฐาน เช่น คอมพิวเตอร์ RS232(Com Port) หรือ บอร์ดไมโครคอนโทรลเลอร์ของบริษัท ETT ที่มีขั้ว RS232 แบบ 4 PIN ได้ทันที นอกจากนี้ บอร์ด ET-BASE GSM SIM900 ยังได้เตรียมขั้วต่อสัญญาณอนุกรมระดับสัญญาณ TTL 3-5V (P4 หรือ

P5) ส าหรับเชื่อมต่อกับไมโครคอนโทรลเลอร์โดยตรง โดยไม่ต้องมีวงจรแปลงระดับสัญญาณเป็น RS232 โดยสัญญาณการเชื่อมต่ออนุกรมของโมดูล SIM900จะมีดังนี้

- DCD (Data Carrier Detect) ของโมดูล SIM900 ซึ่งเป็น Output จาก SIM900 ซึ่งตามปรกติจะต่อ เข้ากับ DCD Input ของอุปกรณ์ด้าน Host
- TXD (Transmit Data) ของโมดูล SIM900 ซึ่งเป็น Output จาก SIM900 ซึ่งตามปรกติจะต่อเข้ากับ RXD (Receive Data) ของอุปกรณ์ด้าน Host
- RXD (Receive Data) ของโมดูล SIM900 ซึ่งเป็น Input ของ SIM900 ซึ่งตามปรกติจะต่อเข้ากับ TXD (Transmit Data) จากอุปกรณ์ด้าน Host
- DTR (Data Terminal Ready) ของโมดูล SIM900 ซึ่งเป็น Input ของ SIM900 ซึ่งตามปรกติจะต่อ เข้ากับ DTR จากอุปกรณ์ด้าน Host
- RTS (Request To Send) ของโมดูล SIM900 ซึ่งเป็น Input ของ SIM900 ซึ่งตามปรกติจะต่อเข้า กับ RTS ของอุปกรณ์ด้าน Host
- CTS (Clear To Send) ของโมดูล SIM900 ซึ่งเป็น Output จาก SIM900 ซึ่งตามปรกติจะต่อเข้ากับ CTS ของอุปกรณ์ด้าน Host
- RI (Ring Indicator) ของโมดูล SIM900 ซึ่งเป็น Output จาก SIM900 ซึ่งตามปรกติจะต่อเข้ากับ RI ของอุปกรณ์ด้าน Host
- GND ของโมดูล SIM900 ต้องต่อเข้ากับ GND ของอุปกรณ์ด้าน Host

#### **แสดงการต่อสายสัญญาณระหว่าง ET-BASE GSM SIM900 กับ ไมโครคอนโทรลเลอร์**

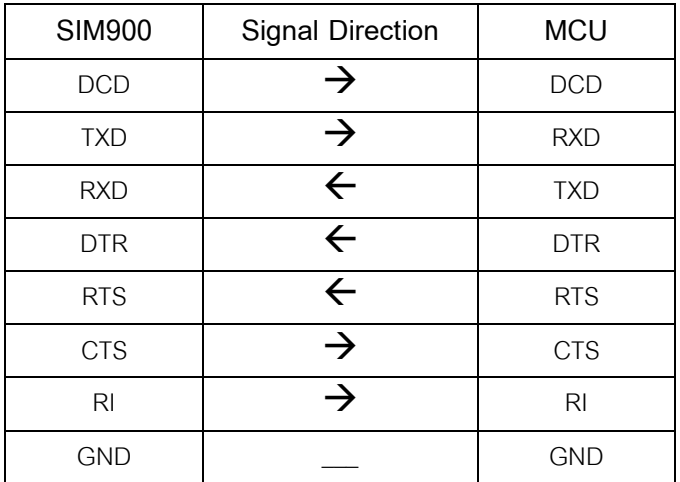

## **ตารางการเชื่อมต่อสัญญาณแบบเต็ม**

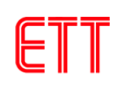

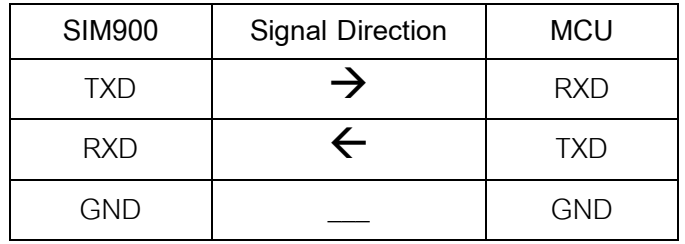

#### **ตารางการเชื่อมต่อสัญญาณแบบ 3 เส้น**

**คำแนะนำ** ในกรณีที่ใช้การเชื่อมต่อสัญญาณแบบ 3 เส้น (RXD,TXD,GND) ต้องกำหนดเงื่อนไข ของ Flow Control ให้กับโมดูล SIM900 เป็น No flow control โดยใช้ค าสั่ง **"AT+IFC=0,0"** หรือ XON/XOFF โดยใช้ค าสั่ง **"AT+IFC=1,1"**

## <span id="page-9-0"></span>**6. คุณสมบัติการท างานของสัญญาณที่ควรรู้**

- **RI(Ring Indicator)** เป็น Output จากโมดูล SIM900 ตามปรกติจะเป็น High แต่เมื่อมีสัญญาณ เรียกเข้าจะ Active เป็น Low ตามเงื่อนไขต่อไปนี้
	- o เมื่อมีสัญญาณเรียกเข้า Voice Calling สัญญาณ RI จะ Active เป็น LOW ค้างอยู่จนกว่า จะมีการตอบรับ(ATA) หรือ ได้รับคำสั่งยกเลิกการเชื่อมต่อ(ATH) หรือผู้เรียกสายทำการ วางสายก่อนจะมีการตอบรับ
	- o เมื่อมีสัญญาณเรียกเข้า Data Calling สัญญาณ RI จะ Active เป็น LOW ค้างอยู่จนกว่า จะมีการตอบรับ(ATA) หรือ ได้รับคำสั่งยกเลิกการเชื่อมต่อ (ATH)
	- o เมื่อมีสัญญาณเรียกเข้า SMS สัญญาณ RI จะ Active เป็น LOW ประมาณ 120mS และ กลับเป็น HIGH โดยอัตโนมัติ
- **DTR(Data Terminal Ready)** เป็น Input ของโมดูล SIM900 เมื่อต้องการให้โมดูลทำงานต้องให้ ขาสัญญาณนี้ได้รับโลจิก LOW ถ้าขา DTR ได้รับโลจิก HIGH โมดูลจะหยุดทำงานและเข้าสู่ Sleep Mode โดยอัตโนมัติ (ถ้ามีการสั่ง Enable Sleep Mode ด้วยค าสั่ง **"AT+CSCLK=1"** ไว้) ดังนั้นถ้า ต้องการให้โมดูลทำงานตลอดเวลาต้องควบคุมให้ขาสัญญาณ DTR ด้านโมดูลได้รับโลจิก LOW หรือสั่งปิดการท างานของ Sleep Mode โดยใช้ค าสั่ง **"AT+CSCLK=0"** แล้วบันทึกค่า Configuration นี้ไว้ก็ได้เช่นเดียวกัน

## <span id="page-10-0"></span>**7. ตัวอย่างการใช้งาน AT Command เพื่อสั่งงานโมดูล SIM900**

โมดูล GSM/GPRS รุ่น SIM900 ถูกออกแบบให้ทำหน้าที่เหมือน Modem โดยจะใช้การติดต่อ สั่งงานและสื่อสารกับโมดูล ผ่านทางพอร์ตสื่อสาร RS232 รองรับ Baudrate ตั้งแต่ 1200-115200 bps โดยใช้ชุดคำสั่งแบบ AT Command ซึ่งจะมีรูปแบบการใช้งานเหมือนกับ Modem มาตรฐานทั่วๆไป เพียงแต่จะมีการเพิ่มเติม Option และคำสั่งพิเศษอื่นๆเพิ่มเติมขึ้นมาอีก เพื่อให้เหมาะสมและสอดคล้องกับ ความสามารถในการทำงานของโมดูลได้อย่างครบถ้วน

ี สำหรับรายละเอียดการใช้คำสั่ง AT Command ที่จะใช้ สำหรับติดต่อสั่งงานโมดูล SIM900 ไม่ว่า จะเป็น รูปแบบคำสั่ง และ หน้าที่การทำงานของแต่ละคำสั่ง ผู้ใช้สามารถศึกษารายละเอียดต่างๆได้จาก คู่มือค าสั่ง AT Command **(ไฟล์เอกสารชื่อ SIM900\_AT Command Manual\_V1.06.pdf)** ในแผ่น CD-ROM ซึ่งในที่นี้จะขอแนะนำถึงวิธีการและรูปแบบการใช้งานคำสั่งแบบย่อๆ แบบพอสังเขป เพื่อเป็นแนวทาง ให้ผู้เริ่มต้นได้ใช้เป็นแนวทางและประกอบความเข้าใจในการศึกษาการทำงานของคำสั่งต่างๆต่อไป โดย รูปแบบของคำสั่งต่างๆที่เป็น AT Command นั้น จะเริ่มต้นคำสั่งด้วยรหัส ASCII ของตัวอักษร 2 ตัว คือ "A" และ "T" ซึ่งจะใช้ตัวอักษรแบบพิมพ์เล็ก หรือ พิมพ์ใหญ่ก็ได้ มีความหมายเหมือนกัน จากนั้นก็จะตาม ด้วยรหัสคำสั่ง และ Option ต่างๆของคำสั่ง(ถ้ามี) โดยทุกๆคำสั่งจะต้องจบด้วยรหัส Enter หรือ 0DH (13) เสมอ เช่นคำสั่ง รีเซ็ต จะใช้รูปแบบคำสั่งเป็น "ATZ" หรือ "atz" ก็สามารถใช้งานได้ถูกต้องเหมือนกัน โดย รูปแบบค าสั่งทั้งหมดจะแบ่งออกเป็น 4 แบบด้วยกัน คือ

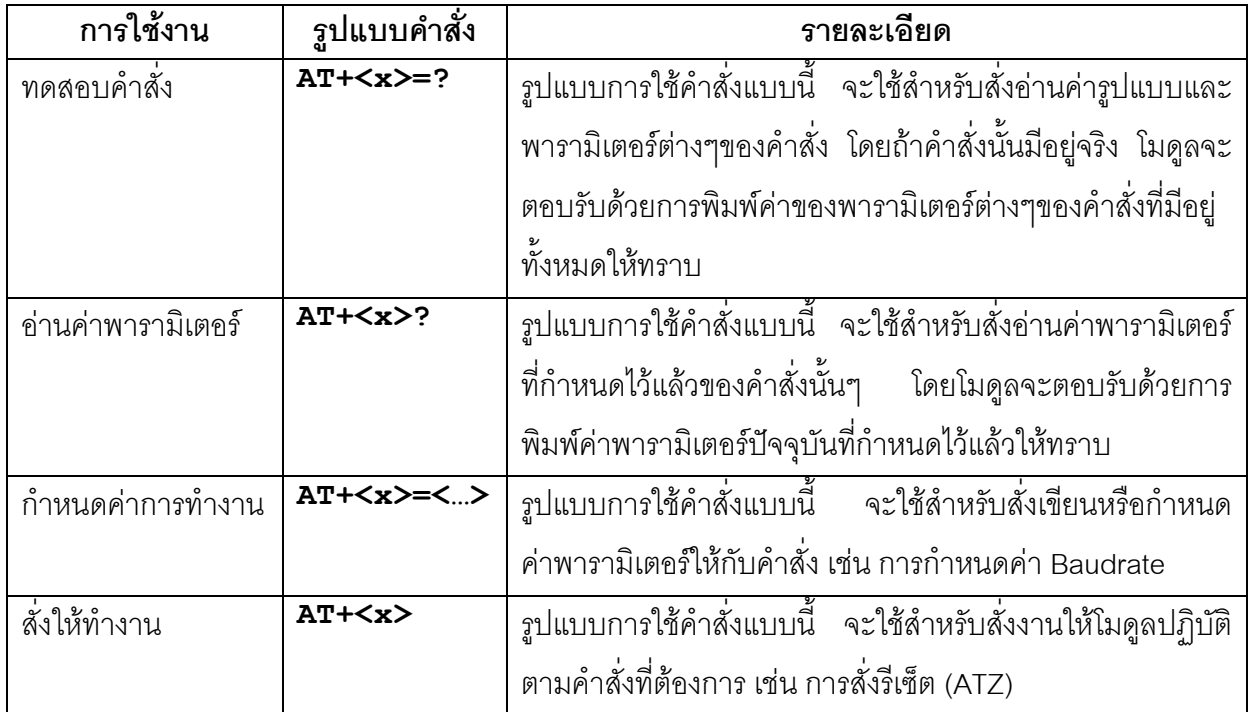

#### **ตารางแสดง รูปแบบการใช้งาน AT Command (เมื่อ <x> คือ รหัสค าสั่ง)**

## <span id="page-11-0"></span>**8. การทดสอบการท างานของบอร์ด ET-BASE GSM SIM900**

้ ดังได้ทราบแล้วว่าในการสั่งงานโมดูล SIM900 นั้น จะใช้วิธีการส่งค่ารหัสคำสั่งในรูปแบบของ AT Command ผ่านทางพอร์ตสื่อสารอนุกรมไปให้กับโมดูล ซึ่งตามปรกติจะต้องเขียนโปรแกรมเพื่อส่งรหัส ้คำสั่งต่างๆไปให้กับโมดูลเอง ขึ้นอยู่กับว่าจะใช้อุปกรณ์ใดเป็นตัวควบคุมการทำงานของโมดูล ซึ่งไม่ได้ จ ากัดว่าเป็นอุปกรณ์แบบใด อาจจะเป็นคอมพิวเตอร์ PC หรือ ไมโครคอนโทรลเลอร์ตระกูลใดๆก็ได้ขอให้มี ี พอร์ตสื่อสารอนุกรม RS232 อยู่ก็สามารถนำมาเชื่อมต่อเพื่อสั่งงานโมดูล SIM900 ได้แล้ว ส่วนที่ว่าจะเขียน โปรแกรมอย่างไร และจะใช้ภาษาใดในการเขียนนั้น ขึ้นอยู่กับผู้พัฒนาโปรแกรมว่า มีความถนัดอย่างไรและ ่ มีพื้นฐานอะไรอยู่บ้าง ซึ่งหลักสำคัญก็คือ ผู้พัฒนาต้องหาคำตอบให้ได้ว่า การจะเขียนโปรแกรมสั่งงาน ิ อุปกรณ์ทำการ ส่ง และ รับ ข้อมูล ด้วยพอร์ตสื่อสารอนุกรม RS232 นั้นจะต้องทำอย่างไร ซึ่งจะไม่ขอ กล่าวถึงในที่นี้ด้วย

้ สำหรับในการศึกษาเบื้องต้นนั้น ยังไม่จำเป็นต้องใช้วิธีการเขียนโปรแกรมก็ได้ แต่สามารถใช้ โปรแกรมสำเร็จรูปจำพวก Serial Terminal ต่างๆ ของคอมพิวเตอร์เป็นตัวทดสอบการทำงานเพื่อทำความ ่ เข้าใจกับรูปแบบคำสั่งและผลของการทำงานต่างๆให้เข้าใจเสียก่อน ตัวอย่างเช่น ถ้าต้องการจะสั่งให้โมดูล SIM900 โทรออกไปยังโทรศัพท์มือถือหมายเลข 0811234567 นั้น ในอันดับแรกจะต้องศึกษารูปแบบการ ์ ทำงานของคำสั่งให้เข้าใจเสียก่อน จนสามารถเข้าใจแล้วว่าจะต้องใช้คำสั่ง "ATD0811234567:" เพื่อสั่งให้ โทรออก จากนั้นจึงค่อยปรับเปลี่ยนไปเป็นการเขียนโปรแกรมในภายหลัง ซึ่งผู้ใช้ก็จะต้องไปศึกษาหา ค าตอบต่อไปอีกว่าการที่จะเขียนโปรแกรมเพื่อสั่งให้อุปกรณ์ส่งค่ารหัส "ATD0811234567;" ออกไปทาง พอร์ตสื่อสารอนุกรมนั้นต้องทำอย่างไรบ้าง ซึ่งในที่นี้จะขอแนะนำให้ใช้โปรแกรม HyperTerminal ของ Windows เป็นเครื่องมือในการทดลองในเบื้องต้นไปก่อน โดย HyperTerminal เป็นโปรแกรม Terminal ส าเร็จรูป ซึ่งแถมมาพร้อมกับระบบปฏิบัติการ Windows อยู่แล้ว โดยความสามารถของโปรแกรมตัวนี้จะมี ้อยู่มากมายหลายส่วน ซึ่งในที่นี้เราจะใช้ประโยชน์เฉพาะในส่วนของการทำหน้าที่เป็น Serial Terminal ใน Text Mode เท่านั้น โดยหลังจากสั่ง Run โปรแกรมแล้ว ข้อมูลใดๆที่รับได้จากสัญญาณด้านรับ (RXD) ของ พอร์ตสื่อสารอนุกรม ในย่านที่เป็นรหัส ASCII Code (20H..FFH) จะถูกนำมาแปลงเป็นตัวอักษรและ แสดงผลที่หน้าจอของโปรแกรมให้เห็นทันที ส่วนรหัสของข้อมูลที่มีค่าต่ำกว่า 20H (00H-1FH) จะไม่ถูก นำมาแสดงผล แต่จะถือว่าเป็นคำสั่ง เช่น เมื่อได้รับ รหัส 0DH โปรแกรม Hyper Terminal จะถือว่าเป็น คำสั่งให้เลื่อน Cursor ของการแสดงผลไว้ในตำแหน่งเริ่มต้นของบรรทัด หรือเมื่อได้รับรหัส 0AH ก็จะทำการ เลื่อน Cursor ของการแสดงผลให้ขึ้นบรรทัดใหม่แทนดังนี้เป็นต้น และ ในทางตรงกันข้าม เมื่อเราทำการกด คีย์ใดๆ โปรแกรมก็จะแปลค่าการกดคีย์นั้นให้เป็นรหัส ASCII ของตัวอักษรของตำแหน่งคีย์นั้นๆส่งออกไป ยังขา TXD ของพอร์ตสื่อสารอนุกรมโดยอัตโนมัติ แต่ถ้าถ้าเครื่องผู้ใช้เป็น Windows7, Windows8 จะไม่มี โปรแกรม HyperTerminal ติดมา ดังนั้นในตัวอย่างนี้จะใช้โปรแกรม **Tera Term** แทน ซึ่งการใช้งานมี ดังนี้

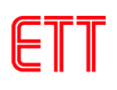

8.1 ท าการติดตั้งโปรแกรม **Tera Term** จากนั้นให้เปิดโปรแกรม เลือกการเชื่อมต่อเป็น Serial และเลือกพอร์ตที่จะเชื่อมต่อกับ ET-BASE GSM SIM900 จากนั้นคลิก OK ดังรูป

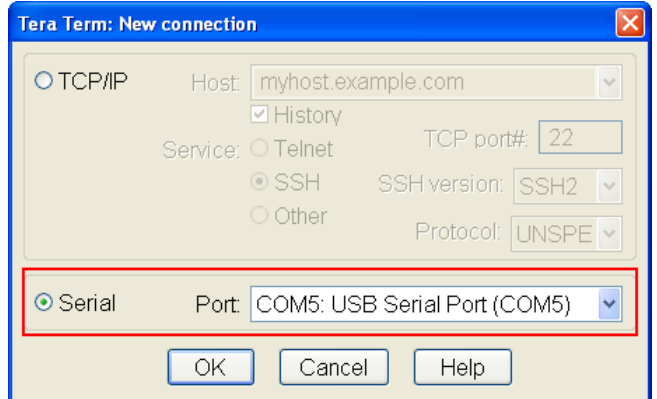

8.2 เลือกที่เมนู **Setup-->Serial port…** เพื่อตั้งค่าของพอร์ต RS232 ในขั้นตอนนี้ให้เลือกค่า Baud rate ให้ตรงและสอดคล้องกับที่กำหนดให้กับโมดูลไว้ หรือในกรณีที่กำหนดค่า Baud rate ของโมดูล เป็น Auto-Baud rate ไว้ก็สามารถกำหนดค่าใดๆ ที่โมดูลสามารถรองรับได้ระหว่าง 1200, 2400,4800 ,9600,19200, 38400, 57600,115200 ในที่นี้จะเลือก 115200 ส่วน Data ให้เลือกเป็น 8 Bit ,Parity =None, Stop bits=1, Flow Control = None แล้วเลือก "OK" ดังตัวอย่าง

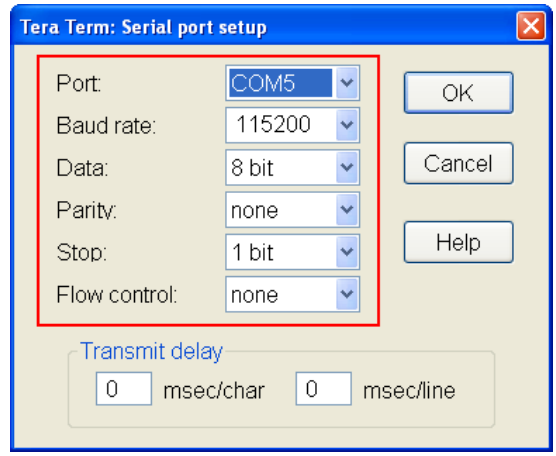

8.3 ซึ่งหลังจากกำหนดการเชื่อมต่อต่างๆเรียบร้อยแล้ว ถ้าทุกอย่างถูกต้องให้ทดลองทำการต่อ สายสัญญาณ RS232 ระหว่างบอร์ดกับ Comport ของคอมพิวเตอร์ PC (ต้องเลือกจั้มเปอร์JP2,JP3 ไปที่ ้ตำแหน่ง RS232 ด้วย) แล้วจ่ายไฟเลี้ยงวงจรให้กับบอร์ด ซึ่งถ้าทุกอย่างถูกต้องจะเห็น LED VBAT สีเขียว บนบอร์ดติดสว่างให้เห็น จากนั้นให้สั่ง Power-ON ตัวโมดูล โดยการกดสวิตช์ ON/OFF ค้างไว้ประมาณ 1 วินาที จะสังเกตุเห็น LED STAT (STATUS) ติดสว่างขึ้น จากนั้น LED NET (NETLIGHT) ก็จะเริ่ม กระพริบเป็นจังหวะตลอดเวลา แสดงว่าโมดูลเริ่มต้นทำงานแล้ว ส่วนที่หน้าจอของ Tera Term จะปรากภุ

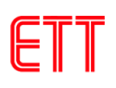

์ข้อความการทำงานให้เห็น ให้รอจนพบคำว่า "Call Ready" ซึ่งหมายถึงโมดูลทำการค้นหาและ เครือข่ายได้เรียบร้อยแล้ว จากนั้นก็จะสามารถสั่งงานโมดูลด้วยคำสั่งต่างๆ ได้ตามต้องการดังตัวอย่าง

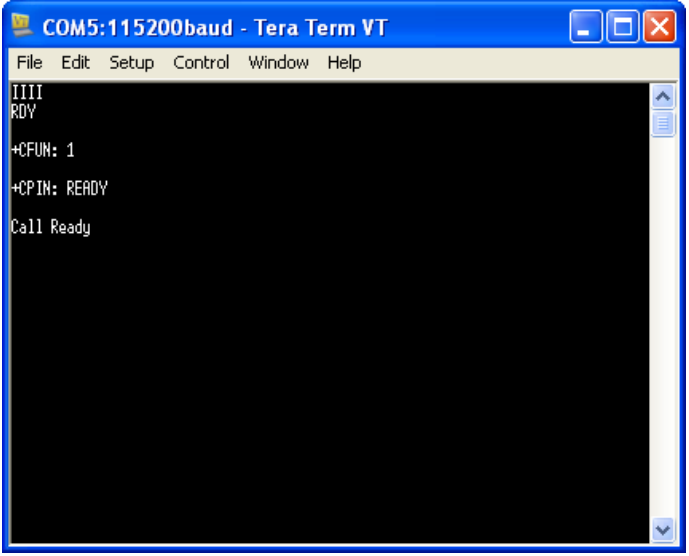

ในกรณีที่หน้าจอของโปรแกรม HyperTerminal ไม่ปรากฏข้อความใดๆ โมดูล SIM900 อาจถูก ์ตั้งค่า Baud rate เป็นแบบ Auto Baud rate ไว้ ซึ่งโมดูลจะทำการปรับค่าความเร็ว Baud rate ให้โดย อัตโนมัติซึ่งค่านี้เป็นค่าเริ่มต้นจากโรงงาน ให้ผู้ใช้พิมพ์ตัวอักษร **AT** (ตัวพิมพ์ใหญ่เท่านั้น) และตาม ์ด้วยกดปุ่ม Enter จากนั้นโมดูลจะตอบ OK กลับมาดังรูป แสดงว่าโมดูลพร้อมทำงานแล้ว

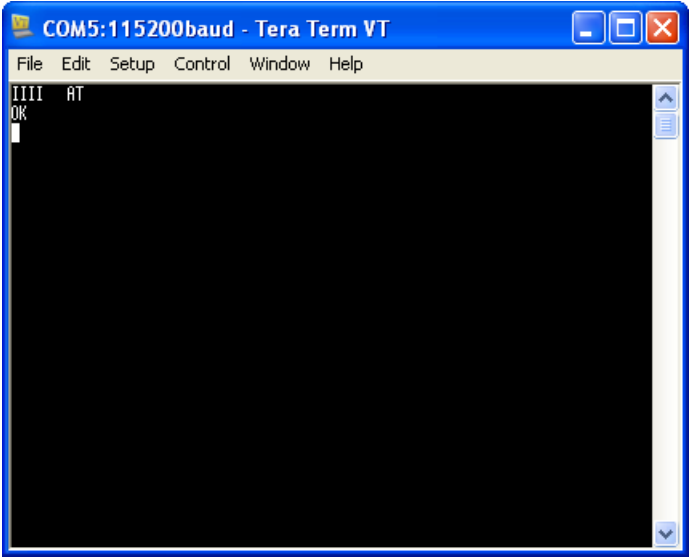

ถ้าผู้ใช้ต้องการให้ปรากฏข้อความ **Call Ready** ก็ต้องตั้งค่า Baud rate ของบอร์ดให้เป็นค่าคงที่ โดยใช้ค าสั่ง **AT+IPR=115200** จากนั้นกดปุ่ม **Enter** ซึ่งค าสั่งนี้จะตั้งค่า Baud rate เป็น 115200 bps ึจากนั้นให้ ทดลองปิดโมดูลและทำการเปิดใหม่ ก็จะเห็นข้อความ Call Ready เมื่อโมดูลพร้อมทำงาน

## <span id="page-14-0"></span>**9. ตัวอย่างการใช้งานค าสั่งเกี่ยวกับ RS232**

ในที่นี้จะขอยกตัวอย่างคำสั่งที่ใช้งานบ่อยๆ ถ้าต้องการดูข้อมูลเพิ่มเติมให้ศึกษาจากเอกสาร **SIM900\_AT Command Manual\_V1.06.pdf**

## **9.1 ตัวอย่างการใช้งานค าสั่งตั้งค่า Baud rate**

ี สมมุติว่าเราต้องการใช้คำสั่งสำหรับกำหนดค่าอัตราความเร็วของการสื่อสารของโมดูล ซึ่ง จะต้องใช้ค าสั่ง **AT+IPR** โดยเราสามารถสั่งงานค าสั่งนี้ได้หลายรูปแบบดังตัวอย่างต่อไปนี้ คือ ้ถ้าเราจำไม่ได้ว่าค่าพารามิเตอร์ของคำสั่งหรืออัตรา Baud rate ที่สามารถกำหนดได้ มีค่าอะไรบ้าง และกำหนดอย่างไร เราก็สามารถใช้รูปแบบการทดสอบคำสั่ง โดยใช้คำสั่ง **AT+IPR=? และจบด้วย** Enter เพื่อสอบถามได้ โดยโมดูลจะตอบรับด้วย +IPR: พร้อมกับพิมพ์ค่าพารามิเตอร์ของคำสั่งที่มี อยู่ทั้งหมดให้ทราบ คือ 0,300,1200,…,115200 ดังตัวอย่าง **( ข้อความสีด าคือค าสั่งที่ ป้อนเข้าไป ส่วนสีแดงคือข้อความที่โมดูลตอบกลับมา )**

**AT+IPR=?<Ent>**

**+IPR: (),(0,1200,2400,4800,9600,19200,38400,57600,115200)**

**OK**

ถ้าต้องการทราบว่าในขณะนี้ ค่า Baud rate ที่กำหนดไว้แล้ว มีค่าเป็นเช่นไร ก็สามารถใช้รูปแบบ ค าสั่งส าหรับสั่งอ่านค่าพารามิเตอร์ของค าสั่งนี้ คือ **AT+IPR?** ซึ่งโมดูลจะตอบรับด้วย **+IPR:** ตาม ด้วยค่าพารามิเตคร์ที่กำหนดไว้แล้วให้ทราบดังตัวอย่าง (0=Auto Baudrate)

**AT+IPR?<Ent> +IPR: 0**

**OK**

จากตัวอย่างข้างต้น จะเห็นได้ว่าค่าพารามิเตอร์ของคำสั่ง IPR ที่กำหนดไว้แล้วคือ 0 ซึ่งหมายถึง Auto-Baud rate โดยโมดูลจะทำการปรับค่าความเร็ว Baud rate โดยอัตโนมัติ ในตอนเริ่มต้นการ ี ทำงานครั้งแรก แต่ถ้าเราต้องการกำหนดค่า Baud rate เป็นค่าคงที่ไปเลย เพื่อให้โมดูลใช้อัตรา ้ ความเร็วนี้ตลอด ก็สามารถใช้รูปแบบคำสั่ง กำหนดค่าการทำงาน ได้ เช่น ถ้าต้องการกำหนด

Baud rate เป็น 115200 ก็จะใช้รูปแบบค าสั่งเป็น **AT+IPR=115200** และตามด้วยกดปุ่ม **Enter**  ดังตัวอย่าง

**AT+IPR=115200<Ent> OK**

> ซึ่งหลังจากสั่งเปลี่ยนค่า Baud rate เป็น 115200 แล้ว ต่อจากนี้ไปก็สามารถสื่อสารกับโมดูลด้วย ค่าความเร็วนี้ได้ตลอด

#### **9.2 การก าหนด Flow Control**

โมดูล SIM900 สามารถกำหนด Flow Control หรือ รูปแบบการตรวจสอบความพร้อมในการ ี่สื่อสารและรับส่งข้อมูลได้ด้วย ซึ่ง Flow Control จะมีความสำคัญเป็นอย่างมาก เนื่องจากการ ู ประมวลผลของอุปกรณ์ต่างๆจะมีความช้าเร็วที่แตกต่างกัน เมื่อมีการรับส่งข้อมูลที่มีจำนวนข้อมูล ้มากๆแบบต่อเนื่องนั้น ถ้าฝ่ายรับไม่พร้อมรับข้อมูลแต่ฝ่ายส่งยังคงส่งข้อมูลออกไป ก็จะทำให้ข้อมูลสูญ หายและเกิดความผิดพลาดขึ้นได้ โดย SIM900 เองรองรับการตรวจสอบความพร้อมหรือ Flow Control ได้ 2 แบบ คือ

- Software Flow Control (XON/XOFF Flow Control) เป็นการตรวจสอบความพร้อมด้วย Software โดยจะใช้รหัส XOF(13H) เป็นตัวสั่งหยุดการส่งข้อมูลจากฝ่ายส่ง และใช้รหัส XON(11H) เพื่อบอกหรืออนุญาตให้ฝ่ายส่งเริ่มต้นส่งข้อมูลลำดับต่อไปมายังโมดูลได้ โดยการ ใช้ Flow Control แบบนี้เหมาะกับการเชื่อมต่อกับอุปกรณ์ที่ไม่มีสัญญาณตรวจสอบความ พร้อม เช่น ไมโครคอนโทรลเลอร์ หรืออุปกรณ์ที่ใช้การต่อสายสัญญาณเพียง 3 เส้น (RXD,TXD และ GND)
- Hardware Flow Control (RTS/CTS Flow Control) เป็นการตรวจสอบความพร้อมด้วย สัญญาณทางฮาร์ดแวร์ โดยใช้การ Active("LOW") สัญญาณ CTS เพื่อบอกให้ฝ่ายส่งหยุด การส่งข้อมูลเมื่อโมดูลไม่พร้อมรับข้อมูล และในทางกลับกันก่อนการส่งข้อมูลกลับออกไปมัน จะตรวจสอบสถานะของ RTS ว่า Active อยู่หรือไม่ ถ้า Active("LOW") แสดงว่าฝ่ายรับยังไม่ พร้อมรับมันจะหยุดรอจนกว่า RTS จะเป็น "HIGH"

การก าหนด Flow Control เป็น No flow control จะใช้ค าสั่ง **AT+IFC=0,0 (ค่าเบื้องต้นจากโรงงาน)** การก าหนด Flow Control เป็น XON/XOFF จะใช้ค าสั่ง **AT+IFC=1,1** การก าหนด Flow Control เป็น RTS/CTS จะใช้ค าสั่ง **AT+IFC=2,2**

#### **9.3 การก าหนด Format ข้อมูลของ RS232**

เราสามารถกำหนด Format ของข้อมูล ได้ว่าจะใช้รูปแบบการส่งข้อมูลเป็นอย่างไร ใช้ขนาดข้อมูล เป็นกี่บิต ใช้บิตตรวจสอบความผิดพลาด Parity หรือไม่ และต้องการใช้ Stop Bit เป็นกี่บิต ซึ่งตาม ปรกติทั่วไปแล้วจะใช้ Data 8 Bit ,None Parity,1 Stop Bit ซึ่งสามารถเปลี่ยนแปลงได้โดยใช้คำสั่ง **AT+ICF**

## การก าหนด Format ข้อมูลเป็น 8 Bit Data ,None Parity ,1 Stop Bit จะใช้ค าสั่ง **AT+ICF=3,3**

#### **9.4 การเปิดปิดการ Echo**

การ Echo คือ เมื่อผู้ใช้พิมพ์คำสั่งต่างๆ บนโปรแกรม Terminal จะมีการส่งคำสั่งที่พิมพ์กลับมา เพื่อให้ผู้ใช้รู้ว่าได้พิมพ์อะไรไป (ปกติจะเป็นค่าเริ่มต้นจากโรงงาน) แต่ในกรณีที่ไม่ต้องการก็ สามารถปิดความสามารถนี้ได้ด้วยการใช้ค าสั่ง **ATE0&W** แล้วตามด้วย **Enter** ซึ่งเมื่อพิมพ์ ค าสั่งลงไปจะไม่เห็นบนโปรแกรม Terminal จะแสดงเพียงค่าที่โมดูล SIM900 ตอบกลับมาเท่านั้น ถ้าต้องการกลับมาใช้ใหม่ก็ใช้ค าสั่ง **ATE1&W** แล้วตามด้วย **Enter** 

#### <span id="page-16-0"></span>**10. การ Setup และตรวจสอบค่า Configuration**

ิตามปรกติแล้วการทำงานของโมดูล SIM900 นั้นจะสามารถกำหนดรูปแบบการทำงานได้มากมาย หลายลักษณะ เช่น เงื่อนไขในการติดต่อสื่อสารกับโมดูล ผู้ใช้สามารถเปลี่ยนแปลงค่าต่างๆได้มากมาย ไม่ ว่าจะเป็นค่า Baud rate หรือรูปแบบของการ Handshake ต่างๆ ที่จะใช้ในการสื่อสาร เป็นต้นดังนั้นจึง ่ จำเป็นต้องมีการกำหนดรูปแบบการทำงานของโมดูลให้ตรงกับความต้องการ ซึ่งตามปรกติแล้วเงื่อนไข ้ต่างๆเหล่านี้จะมีค่าที่แน่นอนอยู่ค่าหนึ่งเสมอหลังการรีเซ็ต หรือ Power ON โดยโมดูลจะกำหนดค่าเงื่อนไข ต่างๆให้กับตัวมันเองในตอนเริ่มต้นการทำงานด้วยค่าที่กำหนดไว้ใน Configuration ที่ถูกบันทึกไว้แล้ว แต่ อย่างไรก็ตามผู้ใช้สามารถสั่งเปลี่ยนแปลงแก้ไขค่า Configuration ต่างๆได้เองตามต้องการ ซึ่งวิธีการ กำหนดเงื่อนไขการทำงานให้กับโมดูลนั้นสามารถทำได้ 2 แบบ

- **การกำหนดค่าแบบถาวร** จะเป็นการสั่งบันทึกค่าเงื่อนไขการทำงานต่างๆของโมดูลตามรูปแบบที่ ี เรากำหนดไว้ในหน่วยความจำถาวรภายในตัวโมดูล โดยใช้คำสั่ง **AT&W** ซึ่งหลังจากโมดูลเริ่มต้น ้ทำงานใหม่ หรือ หลังการรีเซ็ตโมดูลแต่ละครั้ง ค่าการทำงานต่างๆของโมดูลจะถูกกำหนดเงื่อนไข ตามที่เรากำหนดไว้แล้วเสมค
- **การกำหนดค่าแบบชั่วคราว** เป็นการใช้คำสั่ง AT Command ต่างๆ เพื่อกำหนดเงื่อนไขการ ทำงาน ให้กับโมดูล แต่ไม่มีการสั่งบันทึกค่า Configuration ด้วยคำสั่ง **AT&W** ซึ่งการทำงานของ

โมดูลก็จะปรับเปลี่ยนไปตามการสั่งงานในขณะนั้นๆ แต่เมื่อสั่งรีเซ็ตการทำงานของโมดูล หรือ มี การ Power ON ใหม่คุณสมบัติการทำงานของโมดูลจะถูกเปลี่ยนกลับเป็นค่าเดิมอีก

โดยเราสามารถใช้คำสั่ง AT Command ในการสั่ง ตรวจสอบ และ บันทึกค่า Configuration ต่างๆให้กับ โมดูล SIM900 ได้ดังนี้

- ใช้ค าสั่ง **AT&V** เพื่อสั่งให้โมดูลแสดงค่า Configuration ปัจจุบันให้ทราบ
- ใช้คำสั่ง **AT&F** เพื่อสั่งกำหนดค่า Configuration ทั้งหมดให้กลับเป็นค่ามาตรฐาน
- ใช้คำสั่ง **AT&W** เพื่อสั่งบันทึกค่า Configuration ด้วยค่าที่เรากำหนดไว้ในขณะนั้นๆ

## **ค่า Configuration ที่แนะน า**

- **AT+CMGF=1** (SMS Message = Text Mode)
- **ATE=1**(Echo Mode ON)
- **AT+CSCLK=0** (Disable Sleep Mode)

## <span id="page-17-0"></span>**11. การตรวจสอบข้อมูลต่างๆ ของโมดูล SIM900**

#### **11.1 การตรวจสอบคุณภาพสัญญาณ**

การตรวจสอบคุณภาพสัญญาณ จะใช้ค าสั่ง **AT+CSQ** โดยค าสั่งนี้ใช้ตรวจสอบระดับความแรง ของสัญญาณ โดยโมดูลจะตอบรับเป็นค่าตัวเลข 0..31 หรือ 00 โดยถ้าค่าระหว่าง 2..30 อยู่ในเกณฑ์ดี ถ้า ค่า 31 ถือว่าระดับสัญญาณดีมาก ส่วน 99 หมายถึงตรวจสอบไม่ได้ รูปแบบดังตัวอย่าง

**AT+CSQ<Ent> +CSQ: 16,0**

**OK**

#### **11.2 การตรวจสอบ รหัสผลิตภัณฑ์**

**ATI<Ent> SIM900 R11.0**

**OK**

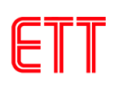

## **11.3 การตรวจสอบ รหัสผู้ผลิต**

**AT+GMI<Ent>**

**SIMCOM\_Ltd**

**OK**

## **11.4 การตรวจสอบ รหัสรุ่น**

**AT+GMM<Ent>**

**SIMCOM\_SIM900**

**OK**

### **11.5 การตรวจสอบ รหัส Version Firmware**

**AT+GMR<Ent>**

**Revision:1137B10SIM900M64\_ST\_PZ**

**OK**

#### **11.6 การตรวจสอบ Serial Number (IMEI) ของโมดูล**

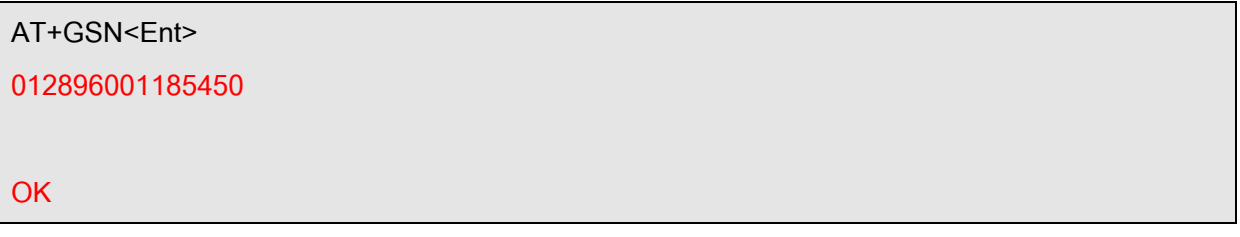

## **11.7 การตรวจสอบ รหัสเครือข่าย SIM ผู้ให้บริการ**

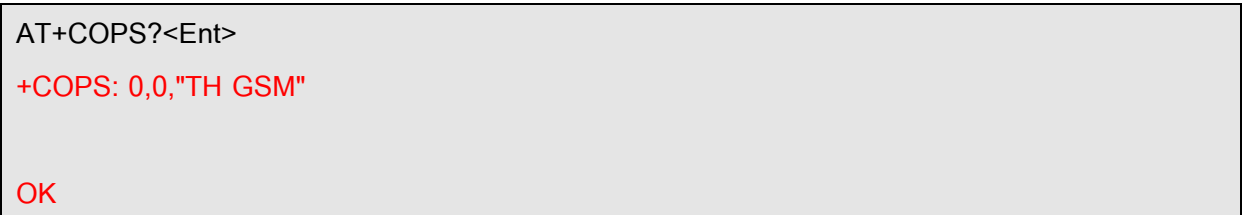

### <span id="page-19-0"></span>**12. การโทรออก การรับสาย และ การยกเลิกการโทร**

- ใช้ค าสั่ง **ATD** เพื่อสั่งโทรออก โดยรูปแบบการใช้ค าสั่งให้ตามด้วยเบอร์ปลายทาง
- ใช้ค าสั่ง **ATDL** เพื่อสั่งโทรออกด้วยหมายเลขโทรออกครั้งสุดท้าย
- ใช้ค าสั่ง **ATA** เพื่อรับสายเรียกเข้า โดยเมื่อมีสายเรียกเข้าจะมีเสียงเรียกเข้าที่ หูฟังของ Handset ่ ให้เราทราบ ถ้าต้องการรับสายให้ใช้คำสั่ง "ATA" เพื่อรับสายได้ทันที ซึ่งหลังจากสั่งรับสายแล้วผู้ใช้ จะสามารถพูดคุยกับปลายสายได้ทันที โดยใช้ Handset หรือชุด ปากพูดหูฟังของโทรศัพท์บ้าน
- ใช้ค าสั่ง **ATH** เพื่อสั่งวางสาย หรือยกเลิกการโทรออก

ตัวอย่างการโทรออก ซึ่งเป็นการสื่อสารด้วย Voice จะต้องปิดท้ายคำสั่งด้วยเครื่องหมายเซมิโค ลอน **(;)**และจบค าสั่งด้วย **Enter (0x0D)** เช่นถ้าต้องการโทรออกไปยังเบอร์ 0894469xxxจะเป็นดังนี้

**ATD0894469xxx;<Ent> OK**

ในกรณีที่สั่งโทรออกแล้วไม่มีการรับสาย หรือ สายไม่ว่างโมดูลจะรายงานผลด้วยข้อความ **"BUSY"** ดังตัวอย่าง

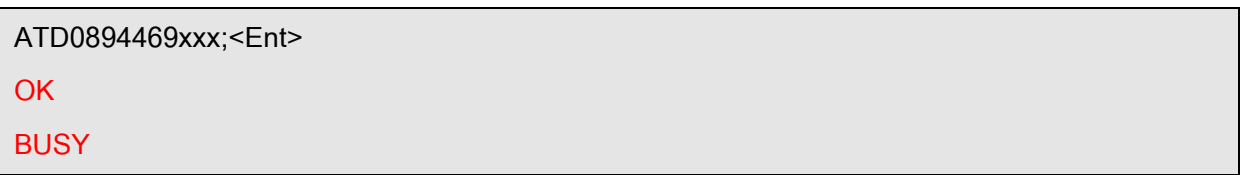

ตัวอย่างการสั่งตรวจสอบยอดเงินของระบบ 1-2-CALL ซึ่งถ้าเป็นโทรศัพท์มือถือปรกติจะใช้วิธีการ พิมพ์เครื่องหมาย **"\*121#"** แล้วสั่งโทรออก แต่ส าหรับโมดูล SIM900 จะต้องใช้ค าสั่ง **ATD** ส าหรับสั่งโทร ออกแล้วตามด้วยเครื่องหมายแทน ดังตัวอย่าง

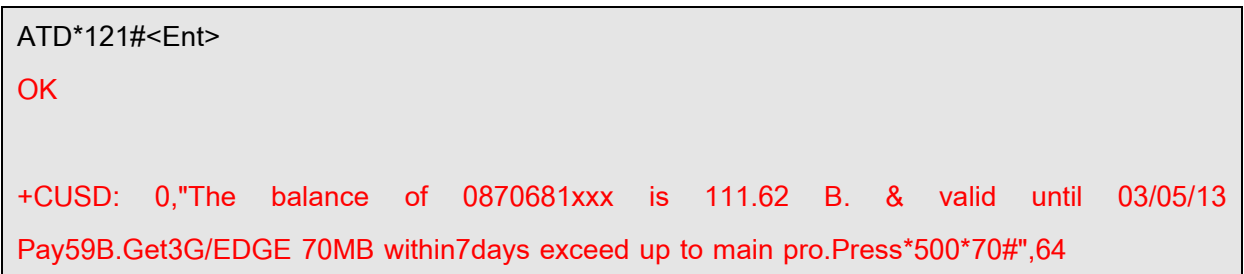

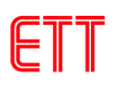

ตัวอย่างการรับสายเรียกเข้า เมื่อมีสายเรียกเข้าโมดูล SIM900 จะมีข้อความ **"RING"** และสร้าง เสียงเรียกเข้าเป็นจังหวะที่ หูฟังของ Handset ให้ทราบ ถ้าผู้ใช้ต้องการรับสาย ให้ใช้คำสั่ง **ATA** เพื่อสั่ง ้รับสาย หรือใช้คำสั่ง ATH เพื่อวางหูหรือยกเลิกไม่รับสาย ดังตัวอย่าง

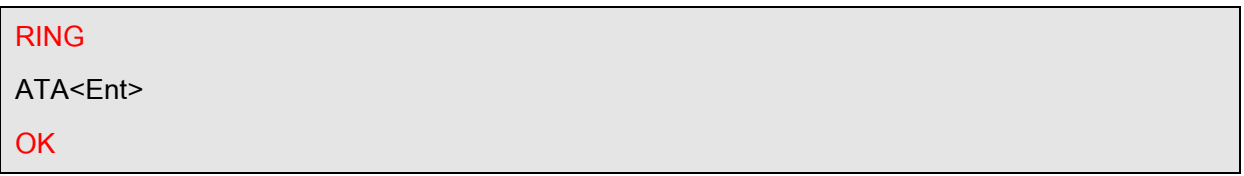

ในกรณีที่ต้องการให้แสดงหมายเลขที่โทรเข้ามา ให้ใช้ค าสั่ง **AT+CLIP=1** ตามด้วย **Enter** โมดูล จะแสดงหมายเลขที่โทรเข้าดังตัวอย่าง

```
RING
```
**+CLIP: "0894469xxx",129,"",,"",0**

## <span id="page-20-0"></span>**13. การตรวจสอบยอดเงินคงเหลือโดยใช้ USSD**

สามารถใช้ค าสั่ง **AT+CUSD** ตามด้วยค่า **USSD (Unstructure Supplementary Service Data)** ส าหรับตรวจสอบยอดเงินได้เช่นกันดังตัวอย่าง ซึ่งจากตัวอย่างเป็นของระบบ 1-2-CALL

```
AT+CUSD=1,"*121#"<Ent>
```
**OK**

**+CUSD: 0,"The balance of 0870681xxx is 111.62 B. & valid until 03/05/13 Pay59B.Get3G/EDGE 70MB within7days exceed up to main pro.Press\*500\*70#",64**

#### <span id="page-20-1"></span>**14. การรับข้อความ SMS**

ิตามปรกติแล้วโมดูล SIM900 จะสามารถกำหนดโหมดการทำงานของข้อความหรือ SMS ได้ 2 โหมด คือ PDU Mode และ Text Mode โดย PDU Mode การรับและแสดงผลการทำงานของคำสั่งจะเป็น รูปแบบของรหัสตัวเลขแบบ Binary Code ส่วน Text Mode การรับและแสดงผลการทำงานของคำสั่งจะ เป็น ข้อความ ซึ่งจะง่ายต่อการแปลความหมายและทำความเข้าใจมากกว่า PDU Mode ซึ่งในการทดสอบ จะขอแสดงให้เห็นด้วย Text Mode

- ใช้คำสั่ง AT+CMGF=1 เพื่อกำหนดรูปแบบของข้อความเป็น Text Mode ซึ่งเมื่อมีการส่งข้อความ SMS มายังโมดูล จะมีข้อความแจ้งให้ทราบ เช่น +CMTI: "SM",3 ซึ่งหมายความว่า มีข้อความส่ง เข้าและเก็บไว้ในหน่วยความจำลำดับที่ 3
- ใช้คำสั่ง AT+CMGR เพื่อสั่งอ่านข้อความ เช่นถ้าต้องการอ่านข้อความลำดับที่3 ก็ให้ใช้คำสั่งเป็น **AT+CMGR=3**
- ใช้คำสั่ง AT+CMGL="ALL" เพื่อสั่งแสดงข้อความทั้งหมดที่เก็บไว้ในหน่วยความจำ โดยสามารถ เลือกประเภทของข้อความได้ เช่น ข้อความใหม่ ข้อความทั้งหมด
- ใช้คำสั่ง AT+CMGD เพื่อสั่งลบข้อความออกจากหน่วยความจำ เช่น ถ้าต้องการสั่งลบข้อความ ล าดับที่3 ก็ให้ใช้ค าสั่งเป็น **AT+CMGD=3**
- ใช้คำสั่ง AT+CMGDA="DEL ALL" เพื่อสั่งลบข้อความทั้งหมดออกจากหน่วยความจำ

ตัวอย่างการรับข้อความ SMS ในตัวอย่างจะทดสอบด้วยการส่งข้อความ "**Hello 12345"** ไปให้กับโมดูล SIM900B ซึ่งเมื่อรับข้อความได้จะมีข้อความ +CMTI: "SM".n โดย n หมายถึงลำดับที่ของข้อความ

```
+CMTI: "SM",3
AT+CMGR=3<Ent>
+CMGR: "REC UNREAD","+66894469xxx",,"07/11/19,13:29:25+28"
Hello 12345
```
ถ้ามีการสั่งอ่านข้อความเดิมซ้ าใหม่สถานะของข้อความจะเปลี่ยนเป็น **"REC READ"** แทน เพื่อ แสดงให้ทราบว่าข้อความนี้ถูกอ่านไปแล้วดังตัวอย่าง

```
AT+CMGR=3<Ent>
```
**+CMGR: "REC READ","+66894469xxx",,"07/11/19,13:29:25+28"**

**Hello 12345**

**OK**

**OK**

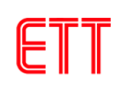

#### <span id="page-22-0"></span>**15. การส่งข้อความ SMS ภาษาอังกฤษ**

ก่อนการส่ง SMS นั้นต้องทำการตั้งค่ากำหนดรูปแบบของข้อความเป็น Text Mode โดยใช้คำสั่ง **AT+CMGF=1** เลือกพารามิเตอร์ของ SMS โดยใช้ค าสั่ง **AT+CSMP=17,167,0,0** จากนั้นเลือกชุดของ ตัวอักษรที่จะส่งโดยใช้ค าสั่ง **AT+CSCS="GSM"** ดังตัวอย่าง (เราสามารถตรวจสอบค่าทั้ง 3 นี้ว่าถูกต้อง หรือไม่โดยใช้ค าสั่ง **AT+CMGF? , AT+CSMP?** และ **AT+CSCS?** ถ้าค่าถูกต้องอยู่แล้วก็ไม่ต้อง ก าหนดใหม่)

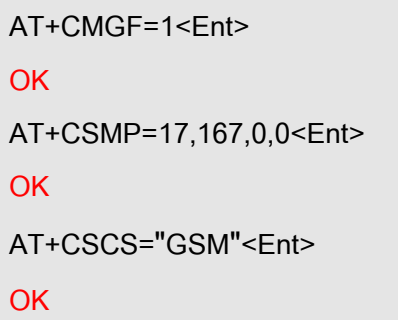

ในการส่งข้อความ SMS นั้นจะใช้ค าสั่ง **AT+CMGS** ในการสั่งงาน โดยในกรณีที่ใช้ Text Mode นั้น <u>ให้ใช้รูปแบบคำสั่งเป็น AT+CMGS="+**เบอร์ผู้รับ**" โดยเบอร์ของผู้รับต้องใส่รหัสประเทศนำหน้าแทนศูนย์</u> ด้วยเสมอ ซึ่งในกรณีที่เป็นประเทศไทยจะใช้รหัสประเทศเป็น "66" ดังนั้นถ้าต้องการส่งข้อความ SMS ให้กับเบอร์ที่ใช้งานอยู่ในประเทศไทย เช่น 089-4469xxx ก็จะต้องกำหนดหมายเลขของเบอร์ผู้รับปลายทาง เป็น 6689-4469xxx แทน ซึ่งในกรณีนี้จะได้รหัสเบอร์ผู้รับข้อความเป็น "+66894469xxx" ซึ่งเมื่อโมดูล SIM900 ได้รับค าสั่ง **AT+CMGS** เรียบร้อยแล้วมันจะตอบรับด้วยการส่งเครื่องหมาย **">"** กลับมาบอก ซึ่ง หลังจากนี้เป็นต้นไปผู้ใช้ก็สามารถจะทำการพิมพ์ข้อความต่างๆที่ต้องการจะส่งให้กับโมดูลได้ทันที โดยให้ ปิดท้ายข้อความด้วยการกดปุ่ม **Ctrl+Z (0x1A)** เช่นถ้าต้องการส่งข้อความ SMS ให้กับหมายเลข 0894469xxx ด้วยข้อความ **"Hello Test SMS"** จะเป็นดังนี้

```
AT+CMGS="+66894469xxx"<Ent>
> Hello Test SMS<Ctrl+Z>
+CMGS: 6
```
**OK**

ในกรณีที่พิมพ์ค าสั่ง **AT+CMGS="+66894469xxx"** แล้วข้อความตอบกลับมาว่า **ERROR** แสดงว่าพิมพ์คำสั่งผิดหรือไม่ได้ตั้งค่ากำหนดรูปแบบของข้อความเป็น Text Mode ให้ตรวจสอบโดยใช้

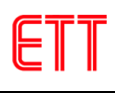

ค าสั่ง **AT+CMGF?** ถ้าข้อความตอบกลับมาเป็น **+CMGF: 0** แสดงว่ายังไม่ได้ตั้งค่า ให้ใช้ค าสั่ง **AT+CMGF=1** ตามด้วย **Enter** เพื่อกำหนดรูปแบบของข้อความเป็น Text Mode

## <span id="page-23-0"></span>**16. รหัสข้อความ SMS ภาษาไทย**

ส าหรับข้อความ SMS ที่เป็นภาษาไทยนั้น จะไม่สามารถแสดงผลด้วยโปรแกรม Terminal ปรกติได้ ทั้งนี้ก็เนื่องมาจากว่าระบบตัวอักษรที่ใช้ในโปรแกรม Terminal นั้นจะใช้รหัส ASCII ปรกติที่มีขนาดเพียง 1 ไบท์ แต่ส าหรับรหัสภาษาไทยที่ใช้ในระบบสื่อสารของโทรศัพท์มือถือต่างๆนั้น จะใช้รหัสพิเศษเฉพาะที่ เรียกว่า "Unicode" ซึ่งตัวอักษร 1 ตัวจะประกอบไปด้วยข้อมูลจำนวน 2 ไบท์ โดยรหัส Unicode ของ ภาษาไทยนั้นจะมีค่าอยู่ระหว่าง 0E00H…0E7FH ส าหรับภาษาอังกฤษนั้นถ้าเป็น Unicode จะใช้ รหัสตัวอักษรขนาด 2 Byte เช่นเดียวกันกับภาษาไทย โดยจะมีค่าอยู่ระหว่าง 0000H..007FH โดยตาม ปรกติแล้วถ้าข้อความเป็นภาษาอังกฤษอย่างเดียวรหัสของตัวอักษรที่ใช้ใน SMS จะเป็นแบบ ASCII คือ ใช้ รหัส ขนาด 1 ไบท์ โดยตัดรหัส 00H ไบท์แรกใน Unicode ทิ้งไป เช่น A แทนที่จะเป็นรหัส 0041H ก็จะเหลือ เพียง 41H เป็นต้น

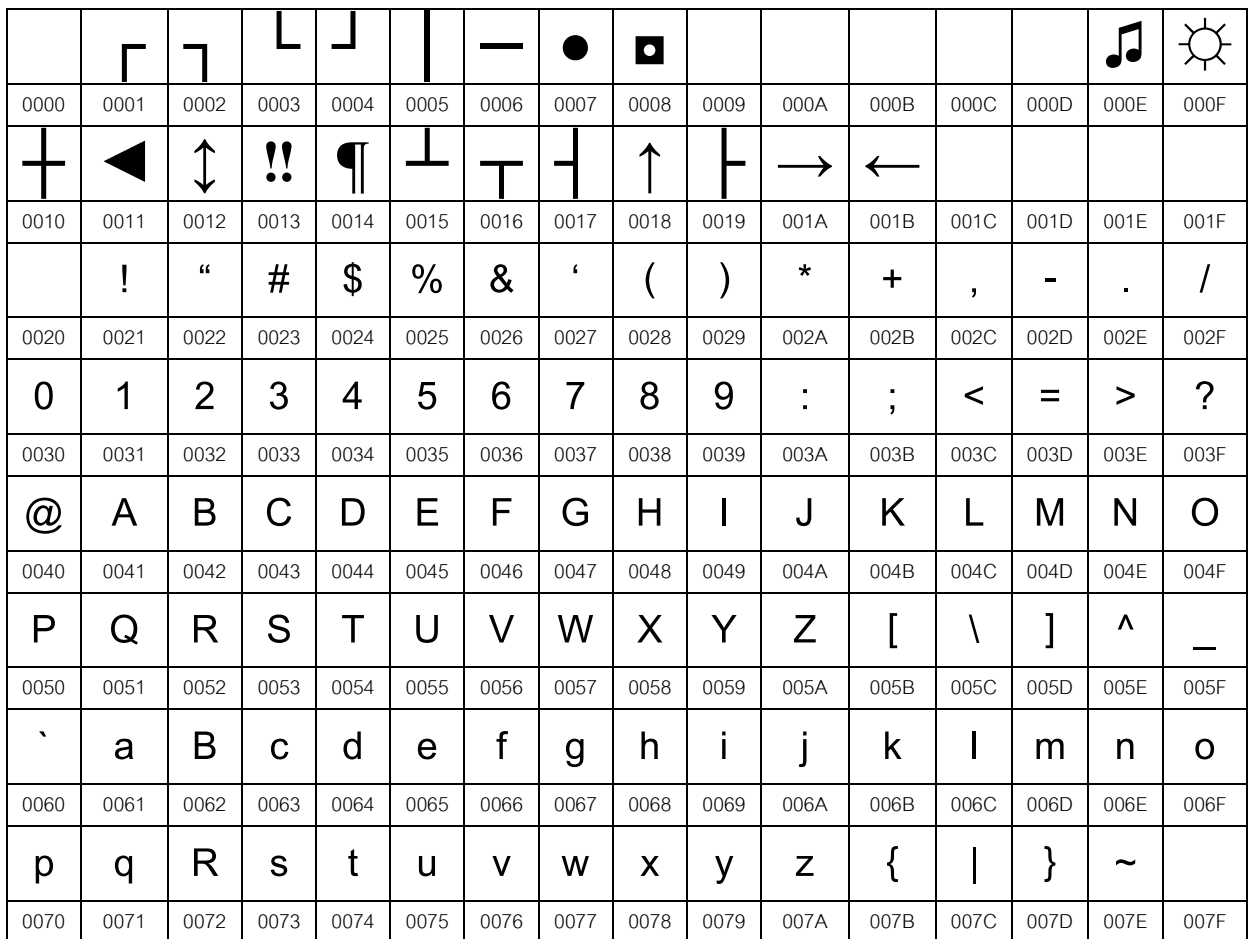

#### **ตาราง แสดงรหัส Unicode ภาษาอังกฤษ**

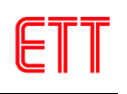

**คู่มือการใช้งานบอร์ด ET-BASE GSM SIM900** 

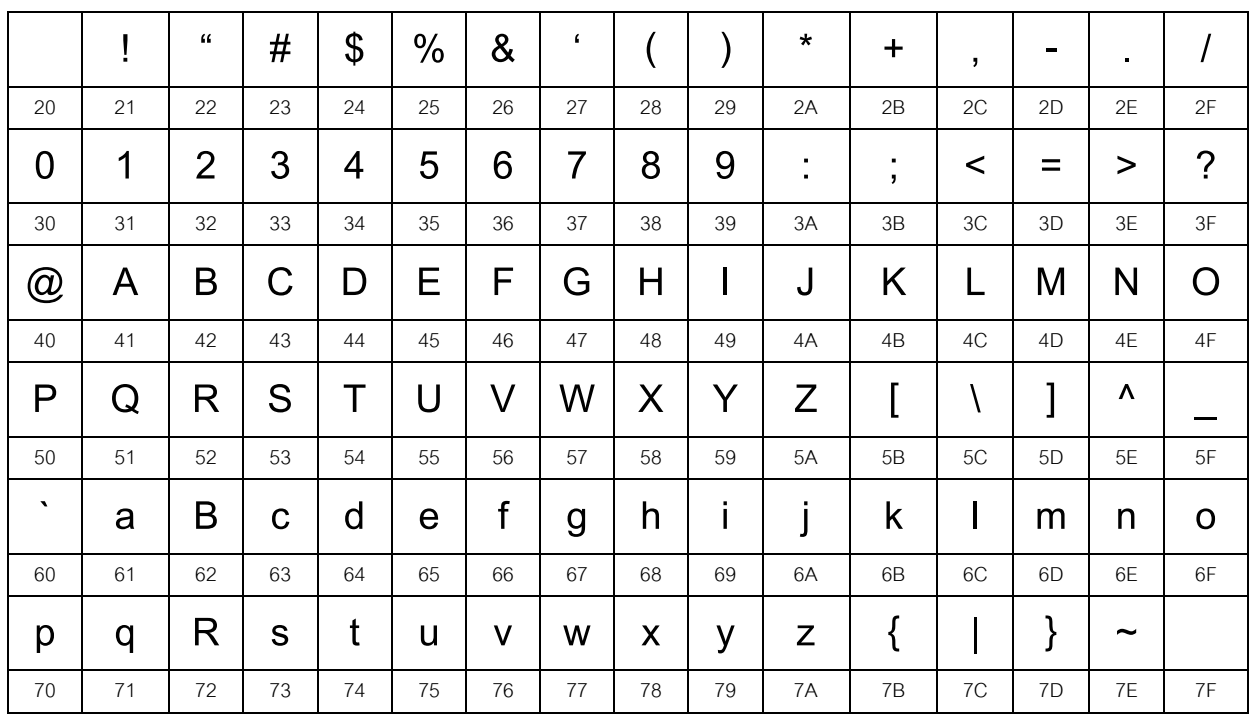

## **ตาราง แสดงรหัส ASCII ภาษาอังกฤษ**

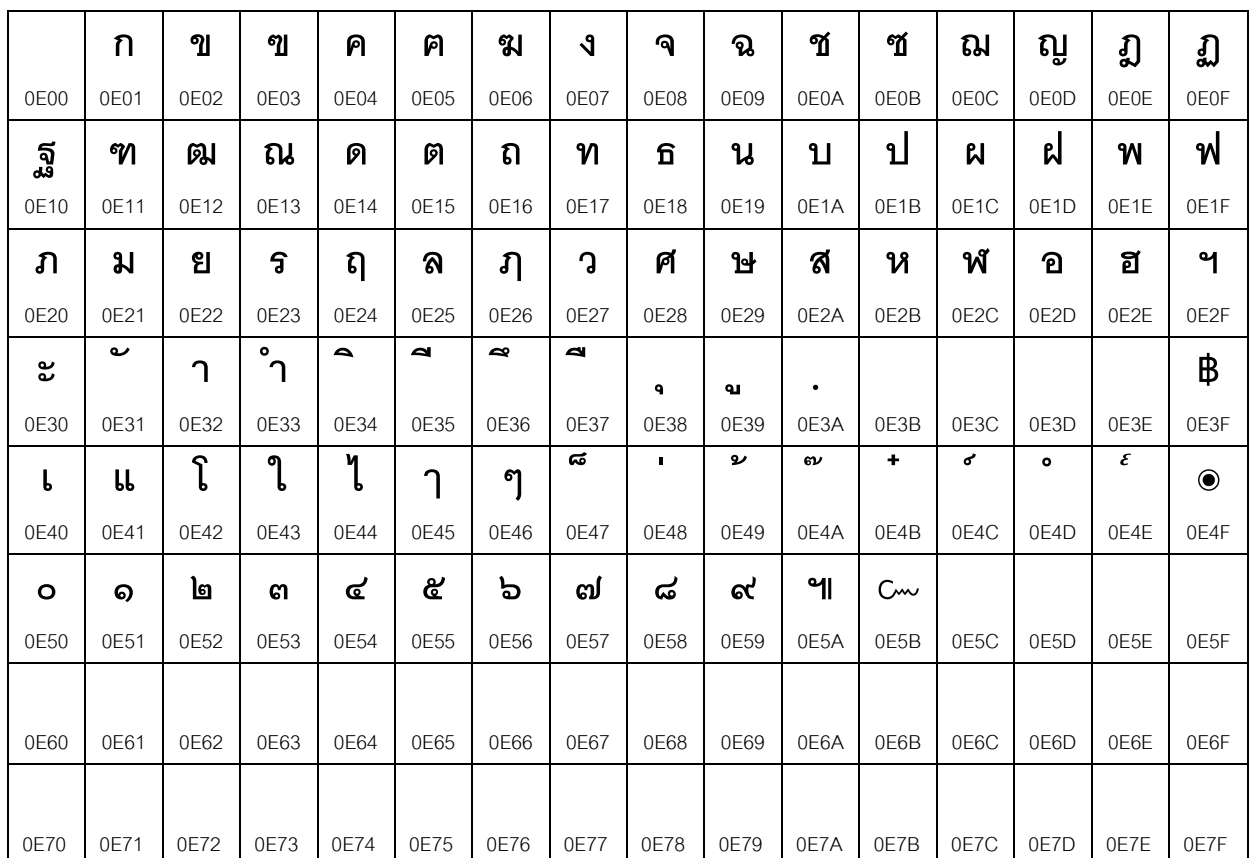

## **ตาราง แสดงรหัส Unicode ภาษาไทย**

#### <span id="page-25-0"></span>**17. หลักการถอดรหัสตัวอักษร Unicode**

ส าหรับรหัสตัวอักษรที่เป็น Unicode นั้น จะเห็นได้ว่าแต่ละตัวอักษรจะประกอบไปด้วยรหัส Code จ านวน 2 ไบท์เสมอ โดยตัวแรกเป็นตัวบอกรหัส Table ว่าเป็น Unicode ของภาษาใด โดยถ้าเป็นรหัส Unicode ของภาษาอังกฤษ ไบท์แรกจะมีค่าเป็น 00H ส่วนไบท์ที่2 จะเป็นรหัสตัวอักษร ซึ่งมีค่าตรงกันกับ รหัส ASCII ส่วนภาษาไทยนั้น ไบท์แรกจะมีค่ารหัสเป็น 0EH ส่วนไบท์ที่ 2 จะเป็นรหัสตัวอักษร ซึ่งจากการ ทดสอบรับข้อความรหัสตัวอักษรจาก SMS พบว่า ถ้าใช้ภาษาอังกฤษอย่างเดียว รหัสของตัวอักษรจะเป็น แบบรหัส ASCII คือ 1 ตัวอักษร จะมีรหัส 1 ไบท์ แต่เมื่อมีการใช้ข้อความที่มีทั้งภาษาไทยและภาษาอังกฤษ รวมกันพบว่ามีการเข้ารหัสตัวอักษรภาษาอังกฤษเป็นแบบ Unicode ด้วย

ดังนั้นจึงน่าจะพอสรุปได้ว่า ถ้าใช้ข้อความที่เป็นภาษาไทย ในระบบ SMS จะใช้รหัสตัวอักษรที่เป็น แบบ Unicode เสมอ แต่สำหรับภาษาอังกฤษนั้น ในระบบโทรศัพท์จะสามารถเลือกใช้ได้ทั้งระบบ Unicode และ ASCII Code โดยถ้าเป็น Unicode จะใช้รหัสตัวอักษรขนาด 2 Byte เช่นเดียวกันกับภาษาไทย โดยจะ มีค่าอยู่ระหว่าง 0000H..007FH โดยมีรหัส 00H เป็นข้อมูลไบท์แรก ซึ่งถ้าข้อความเป็นภาษาอังกฤษอย่าง เดียวรหัสของตัวอักษรที่ใช้ใน SMS จะเป็นแบบ ASCII คือ ใช้รหัส ขนาด 1 ไบท์ โดยตัดรหัส 00H ไบท์แรก ู ใน Unicode ทิ้งไป เช่น A แทนที่จะเป็นรหัส 0041H ก็จะเหลือเพียง 41H เป็นต้น แต่สำหรับข้อความที่มีทั้ง ภาษาไทยและภาษาอังกฤษรวมกันพบว่ามีการเข้ารหัส Code ตัวอักษรเป็นแบบ Unicode ด้วยเช่นเดียวกัน กับภาษาไทย

ดังนั้นในการถอดรหัสตัวอักษรต้องพิจารณาถึงจุดนี้ด้วย โดยมีข้อสังเกตุว่า ถ้าพบรหัสตัวอักษรที่มี ค่าระหว่าง 20H-7FH แสดงว่าเป็นรหัสแบบ ASCII สามารถนำไปแสดงผลได้เลย แต่ถ้าพบว่ารหัสเป็น 00H แสดงว่าเป็นรหัสแบบ Unicode ภาษาอังกฤษ ซึ่งรหัส Code ที่เป็นรหัสตัวอักษรจะอยู่ในรหัสข้อมูลไบท์ ถัดไป และถ้าพบรหัสเป็น 0EH แสดงว่าเป็นรหัส Unicode ภาษาไทย ซึ่งรหัส Code ที่เป็นรหัสตัวอักษรจะ อยู่ในข้อมูลไบท์ถัดไป เช่นเดียวกัน

ตัวอย่างเช่น ถ้าเราทดลองส่งข้อความ SMS ด้วยคำว่า "สวัสดี Jack" ไปให้กับโมดูล SIM900 และ สมมุติว่า SIM900 รับข้อความนั้นไว้ และจัดเก็บไว้เป็นข้อความที่1 ถ้าใช้โปรแกรม Hyper Terminal หรือ Terminal อื่นๆที่แสดงผลเป็น ASCII จะได้รับการรายงานผลดังรูป

#### +CMTI: "SM",1

แต่เมื่อแสดงผลของข้อมูลที่รับได้ในรูปแบบของ HEX String จะพบว่ามีข้อมูลที่รับได้มากกว่าที่ มองเห็นจากหน้าจอของโปรแกรม Hyper-Terminal ทั้งนี้ก็เนื่องมาจากว่าโปรแกรม Terminal จะแสดงผล ข้อมูลที่รับได้เฉพาะในส่วนของรหัส ASCII (20H..FFH) เท่านั้น ส่วนรหัสที่ต่ำกว่า 20H (00H-1FH) โปรแกรม Hyper-Terminal จะถือว่าเป็นคำสั่ง เช่น 0DH,0AH จะไม่ถูกนำมาแสดงผล แต่จะถือเป็นคำสั่ง

#### **คู่มือการใช้งานบอร์ด ET-BASE GSM SIM900**

ให้เลื่อน Cursor มาไว้ในตำแหน่งเริ่มต้นของบรรทัดและขึ้นบรรทัดใหม่เป็นต้น ซึ่งในที่นี้ผู้เขียนจะขอแสดง ข้อมูลที่รับได้ในรูปแบบของ Hex String แทน เช่นเมื่อรับรหัส ASCII ของตัว "A" ได้จะแสดงค่าเป็น "41" แทน โดยจะแสดง HEX String ไว้ทางด้านซ้าย และ จะแสดงรหัส ASCII ไว้ทางด้านขวาเพื่อเปรียบเทียบให้ เห็น เพื่อให้ผู้อ่านสามารถเข้าใจรูปแบบได้ดีขึ้น โดยจากข้อความ +CMTI: "SM",1 ที่เรามองเห็นจากหน้าจอ ของโปรแกรม Hyper-Terminal เมื่อนำมาแสดงให้เห็นในรูปแบบของ HEX String จะได้ผลดังนี้

0D 0A .. 2B 43 4D 54 49 3A 20 22 53 4D 22 2C 31 0D 0A +CMTI: "SM",1..

จากผลข้อความ +CMTI: "SM",1 หมายถึง มีข้อความส่งเข้ามาใหม่และถูกเก็บไว้ในหน่วยความจำ โดยเป็นข้อความลำดับที่1 ซึ่งเราสามารถสั่งอ่านข้อความได้โดยใช้คำสั่ง AT+CMGR=1 ดังตัวคย่าง

```
41 54 2B 43 4D 47 52 3D 31 0D AT+CMGR=1.
```
โดยเมื่อได้รับคำสั่ง AT+CMGR=1 โมดูล SIM900B จะแสดงข้อความลำดับที่1 ให้ทราบโดยมี รูปแบบ

```
+CMGR: "REC UNREAD","+66811234567",,"07/11/22,10:21:37+28"
\,<\, ข้อความที่รับได้ \,>\,
```
## **+CMGR:** คือผลตอบรับการสั่งอ่านข้อความ

**"REC UNREAD"** คือสถานะของข้อความ โดย REC UNREAD หมายถึงข้อความที่ยังไม่เคยถูกสั่งอ่านมา ก่อนแต่ถ้าเป็นข้อความที่เคยถูกสั่งอ่านมาแล้วจะมีสถานะเป็น REC READ

**"+66811234567"** คือหมายเลขโทรศัพท์ของผู้ส่ง ซึ่งเป็นหมายเลขในประเทศไทย คือ 0811234567 **"07/11/22,10:21:37+28"** คือ วันเวลาที่รับข้อความ

ซึ่งจากตัวอย่างการทดลองถ้าแสดงผลข้อมูลที่รับได้จากโมดูลในรูปแบบ HEX String ผลการสั่ง อ่านข้อความจะได้ผลดังตัวอย่าง

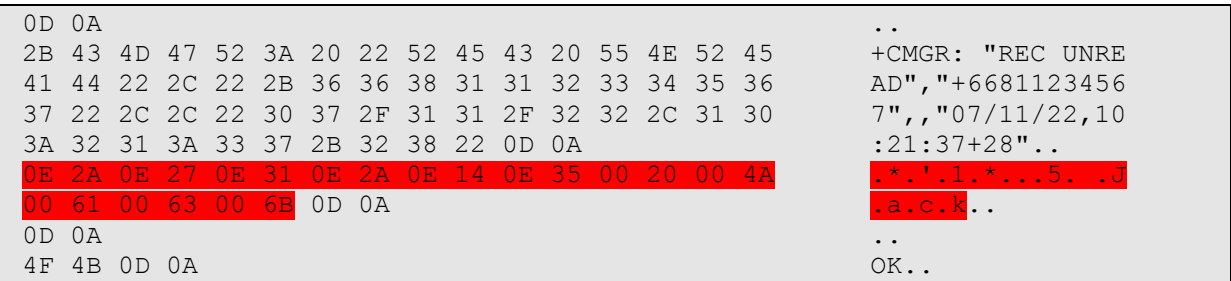

เมื่อลองพิจารณาถึงรหัสส่วนที่เป็นข้อความจะเห็นได้ว่า รหัสของข้อความทั้งหมดจะเป็นรหัสแบบ Unicode โดยอักษรตัวแรกจะเป็น 0E 2A และตัวสุดท้ายจะเป็น 00 6B ซึ่งเมื่อถอดรหัสข้อความดูจะได้ว่า

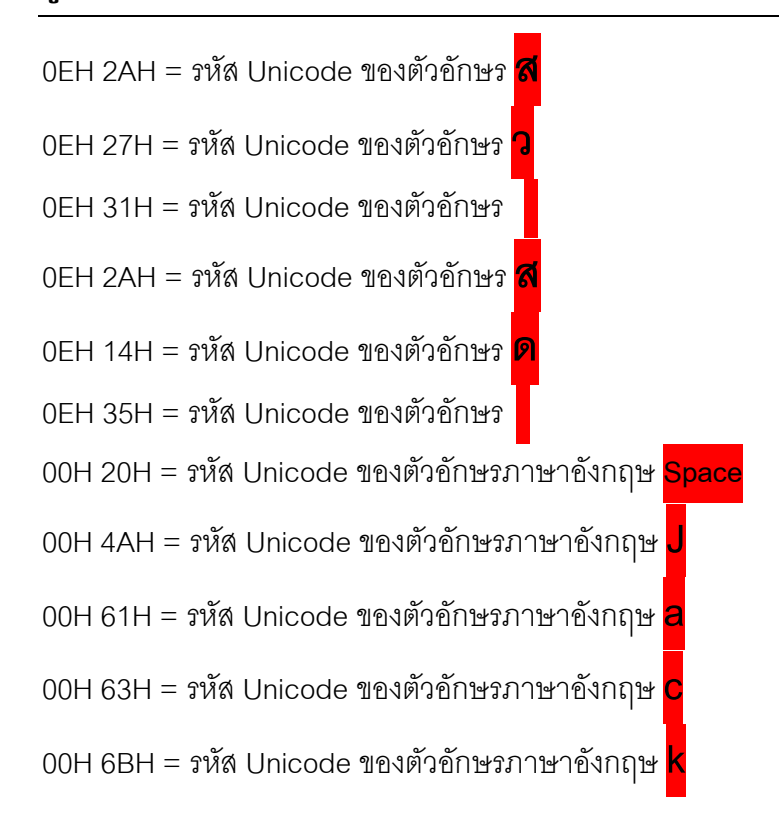

แต่ถ้าเราทดลองส่งข้อความ SMS ที่เป็นภาษาอังกฤษเพียงอย่างเดียว เช่น "Hello Jack" ไปให้กับ โมดูล SIM900 และสมมุติว่า SIM900 รับข้อความนั้นไว้ และจัดเก็บไว้เป็นข้อความที่2 ถ้าใช้โปรแกรม Hyper Terminal หรือ Terminal อื่นๆที่แสดงผลเป็น ASCII จะได้รับการรายงานผลดังรูป

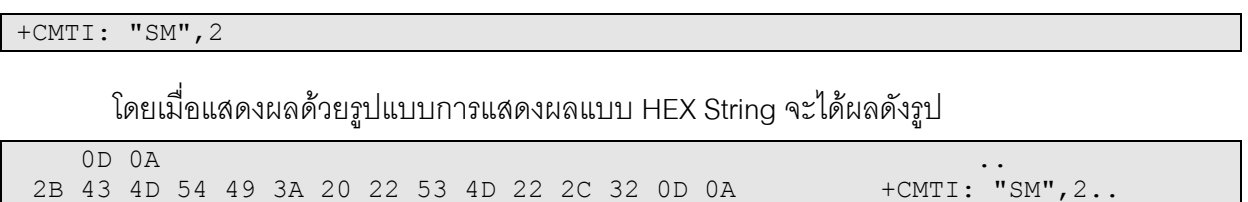

จากผลข้อความ +CMTI: "SM",2 หมายถึง มีข้อความส่งเข้ามาใหม่และถูกเก็บไว้ในหน่วยความจำ โดยเป็นข้อความลำดับที่2 ซึ่งเราสามารถสั่งอ่านข้อความได้โดยใช้คำสั่ง AT+CMGR=2 ดังตัวอย่าง

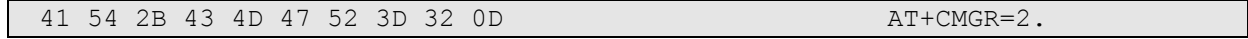

ซึ่งจากตัวอย่างการทดลองถ้าแสดงผลข้อมูลที่รับได้จากโมดูลในรูปแบบ HEX String ผลการสั่ง อ่านข้อความจะได้ผลดังตัวอย่าง

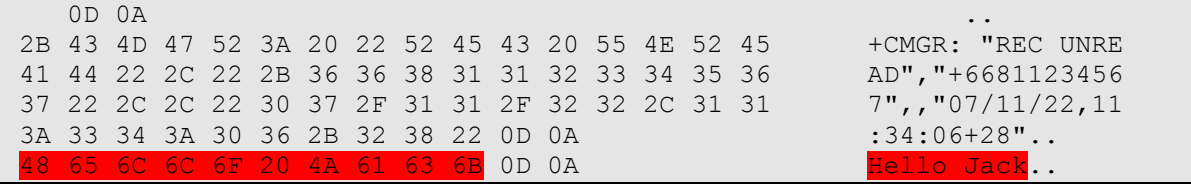

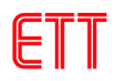

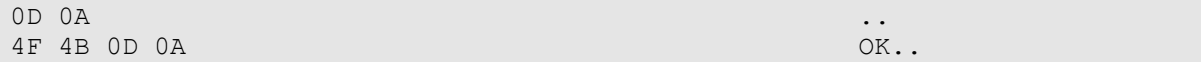

ซึ่งจะเห็นได้ว่ารหัสของข้อความใน SMS จะเป็นแบบ ASCII ปรกติ โดยแต่ละตัวอักษรจะใช้รหัส ขนาด 1 Byte ดังนี้

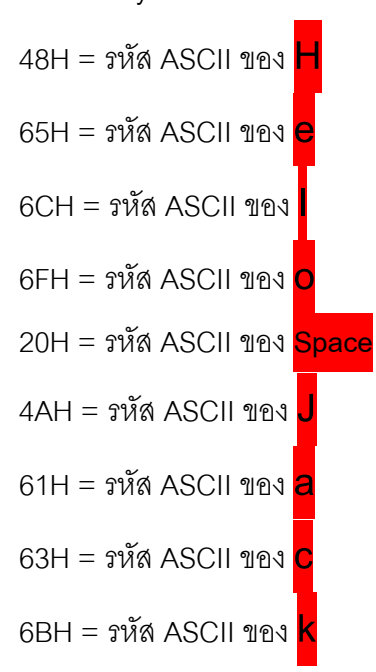

#### <span id="page-28-0"></span>**18. การส่ง SMS ภาษาไทย**

่ ในการส่ง SMS ในโหมดนี้จำเป็นต้องกำหนดเบอร์ SMS Service Center ซึ่งแต่ละเครือข่ายจะมี เบอร์ดังนี้

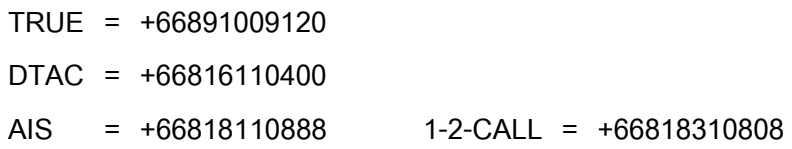

เราสามารถตรวจสอบเบอร์ SMS Service Center ได้โดยใช้ค าสั่ง **AT+CSCA?** ตามด้วย **Enter**  ถ้าเบอร์ถูกต้องตามเครือข่ายที่ใช้แล้วก็ไม่จำเป็นต้องตั้งค่าใหม่ แต่ถ้าไม่ตรงก็ให้ตั้งค่าใหม่โดยใช้คำสั่ง **AT+CSCA** ดังตัวอย่าง

จากตัวอย่างนี้ตั้งค่าเป็นของระบบ **1-2-CALL = +66818310808** ส่งข้อความ **"กขค"** ให้เบอร์ **+66811234567** โดยก่อนการส่งต้องแปลงค่าต่างๆ เป็น Unicode ก่อน โดยดูจากตาราง

1. SMS Service Center ของ 1-2-CALL เบอร์ +66818310808 เมื่อดูในตารางจะได้ค่าดังนี้ คำสั่งที่ใช้ ส่งคือ **AT+CSCA** 

- **+ = 002B**
- **6 = 0036**

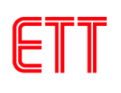

 **= 0036** 

- **= 0038**
- **= 0031**
- **= 0038**
- **= 0033**
- **= 0031**
- **= 0030**
- **= 0038**
- **= 0030**
- **= 0038**

**2. เบอร์โทรปลายทางของผู้รับข้อความ เบอร์ +66811234567** (ให้เปลี่ยนตามเบอร์ที่ใช้งานจริง ของผู้ใช้) เมื่อดูในตารางจะได้ค่าดังนี้ คำสั่งที่ใช้ส่งคือ AT+CMGS

- **+ = 002B**
- **= 0036**
- **= 0036**
- **= 0038**
- **= 0031**
- **= 0031**
- **= 0032**
- **= 0033**
- **= 0034**
- **= 0035**
- **= 0036**
- **= 0037**

**3. ข้อความภาษาไทยที่ต้องการจะส่ง "กขค"** เมื่อดูในตารางจะได้ค่าดังนี้

- **ก = 0E01**
- **ข = 0E02**
- **ค = 0E04**

เมื่อได้ค่าต่างแล้วก็ทดลองส่งค าสั่งดังตัวอย่าง

**AT+CMGF=1<Ent>**

**ETT CO., LTD.**  $-29$ -<br>**29**- www.etteam.com

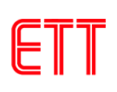

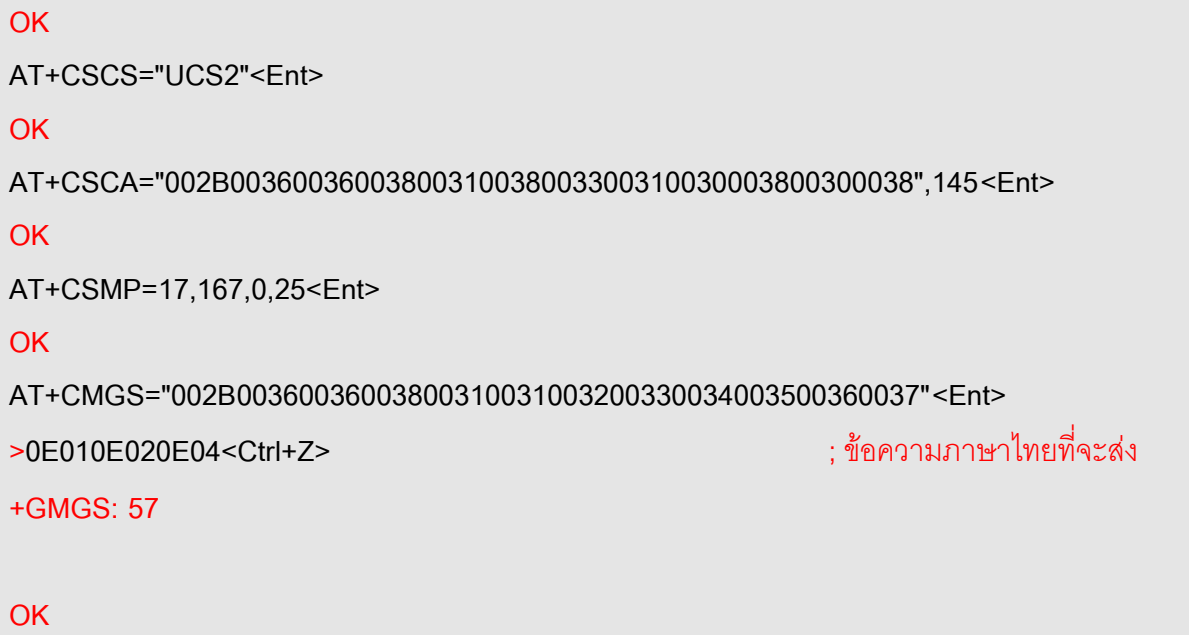

#### <span id="page-30-0"></span>**19. การใช้ SIM Command (SIM Application Toolkit : STK)**

SIM Application Tool Kit เป็นชุดคำสั่งพิเศษของโมดูล SIM900 ใช้สำหรับสั่งงาน SIM ผ่านทาง ชุดคำสั่งพิเศษใน SIM บางรุ่นที่รองรับสร้าง Application จากผู้ใช้ได้ ซึ่งตามปรกติแล้วผู้ที่จะทำการพัฒนา Application ต่างๆให้กับ SIM ได้นั้น จะต้องมีความรู้ความเข้าใจเกี่ยวกับ SIM เป็นอย่างดี โดยข้อกำหนด ์ ต่างๆสามารถศึกษาเพิ่มเติมได้จาก Technical Reference ของ "GSM11.14" ซึ่งสำหรับผู้ให้บริการ SIM ในประเทศไทยเอง ในปัจจุบันก็ได้มีการสร้าง Application บรรจุไว้ภายใน SIM บางรุ่นด้วย เช่น SIM รุ่นที่ ใช้ส าหรับบริการเติมเงินให้กับโทรศัพท์มือถือ (Mobile Top Up Service) ของค่ายต่างๆ ไม่ว่าจะเป็น AIS หรือ DTAC หรือ TRUE ต่างก็มีการพัฒนา Application บน SIM Card ไว้สนับสนุนและบริการแก่ผู้ใช้งาน ทั่วไปแล้วทั้งสิ้น

โดยในที่นี้จะไม่ขอกล่าวถึงวิธีการพัฒนา Application บน SIM แต่จะขออธิบายถึงการติดต่อและเข้าถึง ค าสั่งใน Application ที่สร้างไว้แล้วใน SIM ตัวอย่างเช่น SIM ของระบบ DTAC ในส่วนที่มีการพัฒนา Application บน SIM ไว้เป็นที่เรียบร้อยแล้ว อันได้แก่ SIM สำหรับผู้ให้บริการเติมเงินมือถือผ่านมือถือ หรือ SIM Happy Online ซึ่งจะเห็นได้ว่าในส่วนของผู้ใช้งานนั้นไม่จำเป็นต้องทราบรายละเอี่ยดของการทำงาน ใน Application บน SIM แต่อย่างใด ผู้ใช้งานเพียงแต่ศึกษาข้อกำหนดและวิธีการในการเลือกเมนูและป้อน ข้อมูลต่างๆให้ถูกต้องเท่านั้น ตัวอย่างเช่น วิธีการสั่งเติมเงินให้กับมือถือจะมีขั้นตอนดังนี้

- 1. เข้าสู่เมนู Happy Refill
- 2. เลือกภาษาเพื่อทำการเติมเงิน
- 3. เลือกเมนูเติมเงิน
- 4. ระบุเบอร์มือถือที่ต้องการเติมเงิน
- 5. เลือกราคาหรือจำนวนเงินในการเติมเงิน
- 6. ใส่รหัสผ่าน
- 7. ยืนยันการเติมเงิน

ี ซึ่งหลังจากที่ผู้ใช้ทำรายการต่างๆครบทั้ง 7 ขั้นตอนแล้ว โปรแกรม Application ที่บรรจุไว้ภายใน SIM ก็ จะสั่งงานให้โทรศัพท์ส่ง SMS ไปยัง Server ผู้ให้บริการเพื่อดำเนินการเติมเงินให้กับเบอร์ที่ระบุไว้ ซึ่งจะเห็น ได้ว่าในส่วนของผู้ใช้งานเอง จะไม่มีโอกาสทราบได้เลยว่า ข้อความ SMS ที่ส่งออกไปเพื่อร้องขอการเติมเงิน ้นั้นเป็นอย่างไร และส่งออกไปยังหมายเลขใด ข้อมูลต่างๆที่ผู้ใช้ทำการป้อนเข้าไปนั้น มีการนำไปแก้ไข ดัดแปลง หรือ ผนวกรวมกับข้อมูลอื่นๆ หรือ มีการเข้ารหัสข้อมูลอย่างไรบ้าง ผู้ใช้เองจะไม่มีโอกาสได้ทราบ เลย ทำให้ระบบการทำงาน ถูกปกปิดเป็นความลับ และ มีความปลอดภัย มากขึ้น เพราะไม่ต้องกังวลว่าจะ มีใครพยายามส่งข้อความ SMS ปลอมเข้ามายัง Server ของผู้ให้บริการเติมเงิน เพื่อขอเติมเงินบ้าง

## **ตัวอย่างการตรวจสอบยอดเงินจากกระเป๋าเงินสด True Money ของ SIM True**

เราจะมาทดลองทำความเข้าใจกระบวนการทำงานของ Application ใน SIM กันสัก 1 ตัวอย่าง โดยใน ที่นี้จะขอยกตัวอย่างการใช้ Application ใน SIM ระบบเติมเงิน ของ True ซึ่งได้ทำการ Download Application ของ True Money ให้กับ SIM เรียบร้อยแล้ว โดยในอันดับแรกเราจะทดลองใช้โทรศัพท์มือถือ ่<br>ในการทำรายการกันดูก่อน จากนั้นจึงจะทดลองให้โมดูล SIM900 สั่งทำรายการแบบเดียวกันเพื่อให้ผู้ใช้ได้ เห็นการทำงานจะได้ทำความเข้าใจได้ดีขึ้น โดยในกรณีใช้โทรศัพท์มือถือทำรายการจะมีขั้นตอนดังนี้

- 1. เมื่อเลือกเมนูไปยัง True Money จะมีตัวเลือกรายการหัวข้อย่อยใน Menu ให้เลือก 6 ตัวเลือก คือ
	- Check balance
	- **•** Transfer
	- $\bullet$  Refill
	- Change Password
	- Register
	- About
- 2. สมมุติว่าเราต้องการตรวจสอบยอดเงิน ก็ต้องเลือกทำรายการใน Submenu ลำดับที่ 1 ซึ่งก็คือ "Check Balance"
- 3. เมื่อโปรแกรม Application ในโทรศัพท์มือถือรับรู้การกดคีย์ มันจะสั่งให้ Application ใน SIM ปฏิบัติงานตามหัวข้อที่ได้เลือกไว้ โดยในกรณีนี้จะปรากฏข้อความ password ที่หน้าจอแสดงผล

ของโทรศัพท์และรอรับการกดคีย์เพื่อป้อนรหัสผ่าน ในขั้นตอนนี้ผู้ใช้ต้องทำการป้อนรหัสผ่านเป็น ตัวเลข 4 หลักตามที่ลงทะเบียนกับผู้ให้บริการไว้

- 4. เมื่อทำการป้อนรหัสผ่านเรียบร้อยแล้วโปรแกรม Application บนมือถือ ก็จะแปลรหัส Password ที่ ได้รับจากผู้ใช้ส่งให้กับโปรแกรม Application ใน SIM ซึ่ง Application ใน SIM ก็จะทำการนำค่า รหัส Password ที่รับได้เข้ารหัสแปลงเป็นข้อความ SMS แล้วส่งไปยัง Server ของผู้ให้บริการ
- 5. ผู้ใช้จะได้รับข้อความเป็น SMS แจ้งยอดเงินคงเหลือให้ทราบดังตัวอย่าง

จากกระบวนการข้างต้นจะเห็นได้ว่าในกรณีที่ใช้ โทรศัพท์มือถือ เป็นตัวทำรายการนั้นจะทำได้ง่าย มาก เนื่องจากโทรศัพท์มือถือเองมี Application รองรับการทำงานเหล่านี้ไว้อยู่แล้ว และมีคีย์บอร์ดพร้อม หน้าจอสำหรับแสดงรายการต่างๆให้เห็นได้โดยสะดวก แต่สำหรับในกรณีที่จะใช้โมดูล SIM900 เป็นตัวทำ รายการนั้น จะไม่สามารถทำได้โดยตรง เพราะเรายังไม่มี Application สำเร็จรูปรองรับการทำงานกับ SIM เหมือนกับโทรศัพท์มือถือ แต่สิ่งที่เราสามารถทำได้ก็คือ การใช้ชุดคำสั่งต่างๆของโมดูล SIM900 สำหรับ ติดต่อกับ SIM อันได้แก่ การเข้าถึง Application ใน SIM การขอดูรายการตัวเลือกในเมนูของ Application ใน SIM การสั่งให้โมดูลปฏิบัติงานตามหัวข้อ(เลือก Submenu) ต่างๆเหล่านี้เป็นต้น

## **ตัวอย่าง ขั้นตอนการตรวจสอบยอดเงินของ "True Money" ด้วย SIM900 มีขั้นตอนดังนี้**

ึก่อนการใช้งานให้ทำการตั้งค่าโมดูล SIM900 ก่อนดังตัวอย่าง ( ศึกษาเพิ่มเติมได้จากเอกสาร **AN\_SIM900\_STK\_UGD\_V1.00.pdf** )

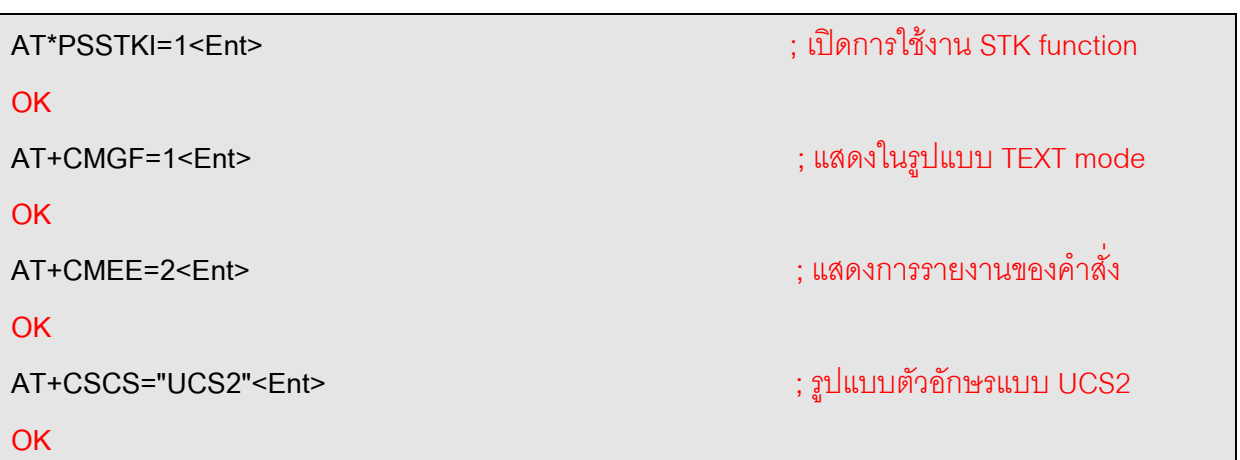

 จากนั้นให้ท าการปิดโมดูล SIM900 แล้วเปิดใหม่จะเห็นข้อความดังตัวอย่าง ซึ่งแสดงให้เห็นว่ามี เมนูของ STK อยู่ทั้งหมด 7 เมนู

**\*PSSTK: "SETUP MENU",1,4,"Menu",0,0,1,0,0,7**

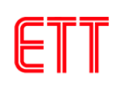

เริ่มต้นการใช้งานเมนูโดยใช้คำสั่ง

**AT\*PSSTK="SETUP MENU",1,1<Ent> OK**

**\*PSSTK: "END SESSION"** 

แสดงรายการว่ามีเมนูอะไรบ้างโดยใช้คำสั่ง

**AT\*PSSTK="GET ITEM LIST",7<Ent>**

หลังจากนั้นโมดูลจะส่งรายการเมนูทั้ง 7 เมนูมาแสดงดังตัวอย่าง

**\*PSSTK: "GET ITEM LIST",1,1,4,"True Money",0,0,0**

**\*PSSTK: "GET ITEM LIST",2,2,4,"True Product",0,0,0**

**\*PSSTK: "GET ITEM LIST",3,3,4,"True Payment",0,0,0**

**\*PSSTK: "GET ITEM LIST",4,4,4,"Other Service",0,0,0**

**\*PSSTK: "GET ITEM LIST",5,5,4,"True Transfer",0,0,0**

**\*PSSTK: "GET ITEM LIST",6,6,4,"Fun & Smart",0,0,0**

**\*PSSTK: "GET ITEM LIST",7,7,4,"Setting2Play",0,0,0**

**OK**

● ทำการเลือกเมนู True Money โดยใช้คำสั่งดังตัวอย่าง โดยเลือกเมนูที่ 1 ซึ่งจะเห็นว่าจาก ข้อความตอบกลับ ในเมนู True Money จะมีเนนูย่อยอีก 6 เมนู

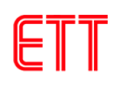

**AT\*PSSTK="MENU SELECTION",1<Ent> OK**

**\*PSSTK: "SELECT ITEM",0,0,"",0,0,1,0,0,6**

 $\bullet$  แสดงรายการว่ามีเมนูย่อยอะไรบ้างในเมนู True Money โดยใช้คำสั่ง

**AT\*PSSTK="GET ITEM LIST",6<Ent> \*PSSTK: "GET ITEM LIST",1,1,4,"Check Balance",0,0,0**

**\*PSSTK: "GET ITEM LIST",2,2,4,"Transfer",0,0,0**

**\*PSSTK: "GET ITEM LIST",3,3,4,"Refill",0,0,0**

**\*PSSTK: "GET ITEM LIST",4,4,4,"Change Password",0,0,0**

**\*PSSTK: "GET ITEM LIST",5,5,4,"Register",0,0,0**

**\*PSSTK: "GET ITEM LIST",6,6,4,"About",0,0,0**

**OK**

 $\bullet$  เลือกที่เมนู Check Balance โดยใช้คำสั่งดังตัวอย่าง หลังจากนั้นจะเห็นข้อความเตือนให้ใส่ password ที่ได้สมัครไว้กับบริการทรูมันนี่

**AT\*PSSTK="SELECT ITEM",1,1,0,0<Ent> OK**

**\*PSSTK: "GET INPUT",1,0,4,1,4,"password:",0,0,255,"",1,4,0**

● ทำการป้อน password (1234) โดยใช้คำสั่งดังตัวอย่าง

**AT\*PSSTK="GET INPUT",1,4,"1234",0,0 OK**

**\*PSSTK: "NOTIFICATION",1,19,0,255,"",0,0**

● ทำการป้อนคำสั่งดังตัวอย่าง รอสักครู่จะเห็นว่ามีข้อความใหม่ เข้ามาในกล่องข้อความ ซึ่ง สามารถใช้ค าสั่ง **AT+CMGR** เพื่ออ่านข้อความได้

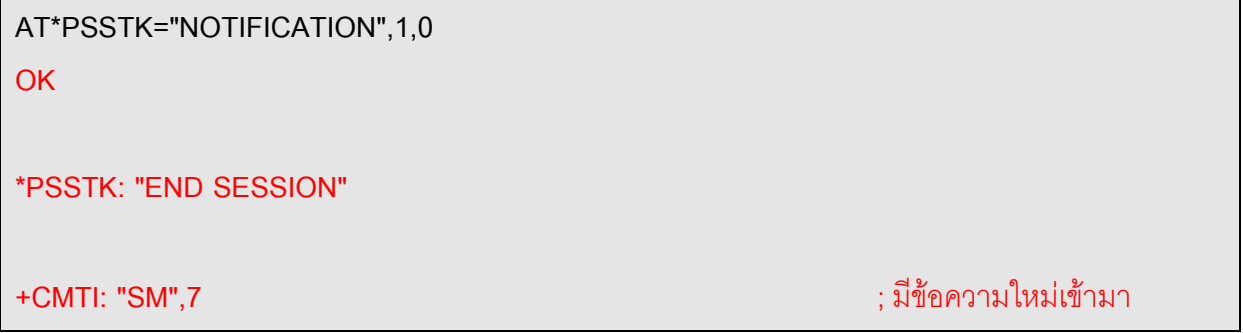

<span id="page-35-0"></span>**20. การอ่านข้อมูลจากเว็บไซต์โดยใช้การเชื่อมต่อ GPRS (HTTP GET)**

ในการเชื่อมต่อ GPRS สิ่งที่ผู้ใช้ต้องรู้คือค่า APN ในการเชื่อมต่อเครือข่ายอินเตอร์เน็ต ของแต่ ละเครือข่าย ซึ่งแต่ละเครือข่ายจะมีค่าดังนี้

**AIS = internet**

**TRUE = internet**

**DTAC = www.dtac.co.th**

ี ซึ่งในตัวอย่างนี้จะทดลองดึงข้อมูลจากหน้าเว็บไซต์ [www.etteam.com](http://www.etteam.com/) โดยส่งคำสั่งดังต่อไปนี้ ( สามารถ ศึกษาเพิ่มเติมได้จากเอกสาร **SIM900\_IP\_Application Note\_V1.03.pdf** )

```
AT+SAPBR=3,1,"Contype","GPRS"<Ent> ; เริ่มเปิดการใช้งาน GPRS
OK
AT+SAPBR=3,1,"APN","internet"<Ent>
OK
AT+SAPBR=1,1<Ent>
OK
```

```
AT+SAPBR=2,1<Ent>
```
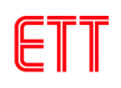

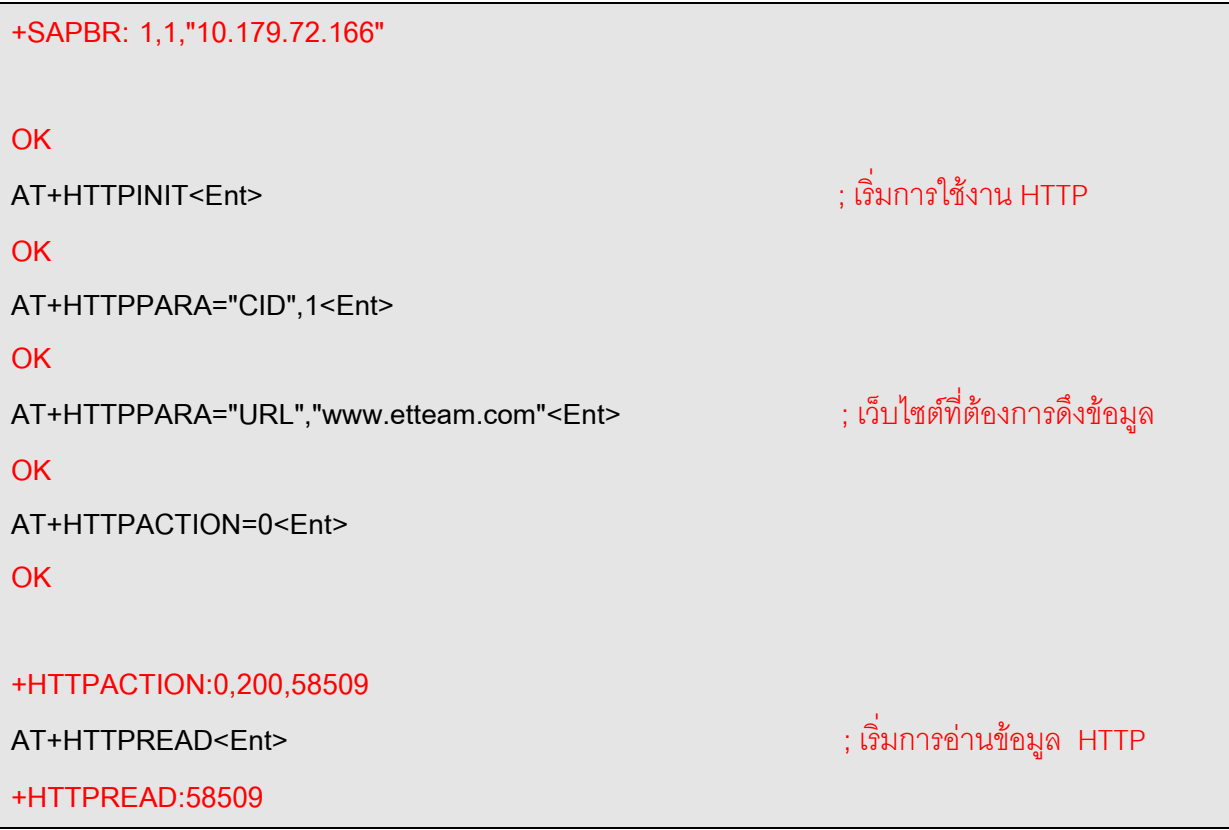

หลังจากนั้นจะปรากฏข้อมูลของหน้าเว็บไซต์ **[www.etteam.com](http://www.etteam.com/)** ดังตัวอย่าง ถ้าผู้ใช้ต้องการ ี สิ้นสุดการเชื่อมต่อ HTTP ให้ใช้คำสั่ง **AT+HTTPTERM จากนั้นให้ใช้คำสั่ง AT+SAPBR=0,1 เพื่**อปิด การเชื่อมต่อ GPRS

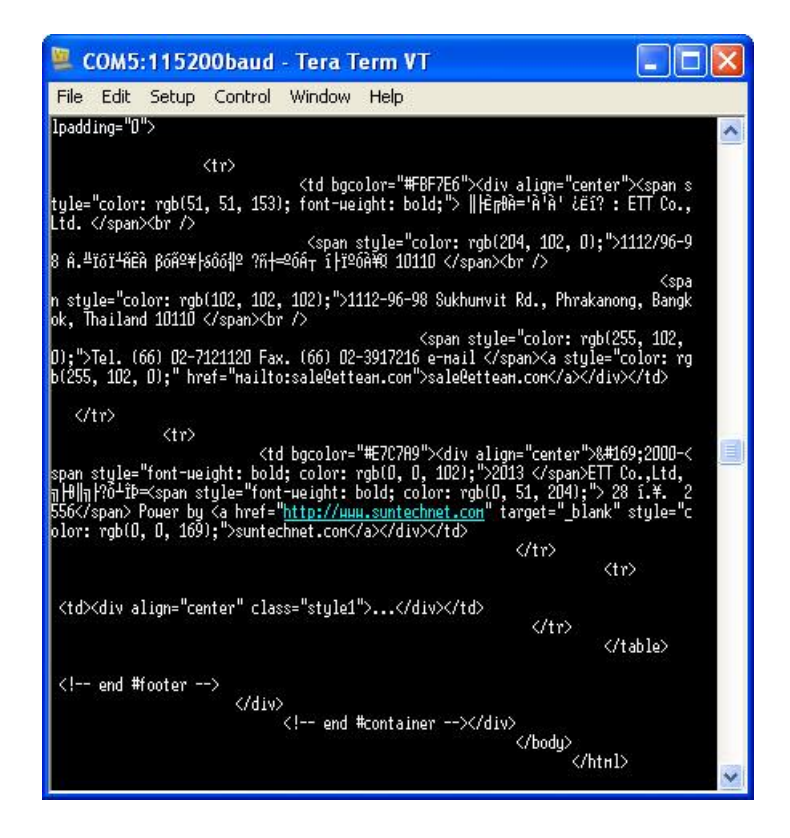

**ข้อควรระวัง** การเชื่อมต่อ GPRS มีค่าใช้จ่าย ดังนั้นผู้ใช้ควรศึกษาถึงอัตราค่าบริการต่างๆ ของ แต่ละเครือข่าย และปิดการเชื่อมต่อเมื่อไม่ได้ใช้งานข้อมูล

## <span id="page-37-0"></span>**21. การเชื่อมต่อบอร์ด ET-BASE GSM SIM900 กับ บอร์ดไมโครคอนโทรลเลอร์**

ตัวอย่างนี้จะขอยกตัวอย่างการเชื่อมต่อ **ET-BASE GSM SIM900** ร่วมกับบอร์ด **ET-BASE AVR EASY32U4** ซึ่งจะตัวอย่างนี้จะเชื่อมต่อผ่านพอร์ต RS232 โดยไดอะแกรมการเชื่อมต่อ และรูปการ เชื่อมต่อดังรูป

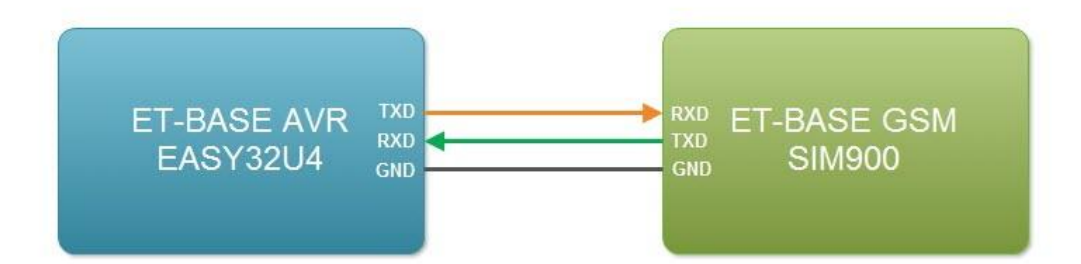

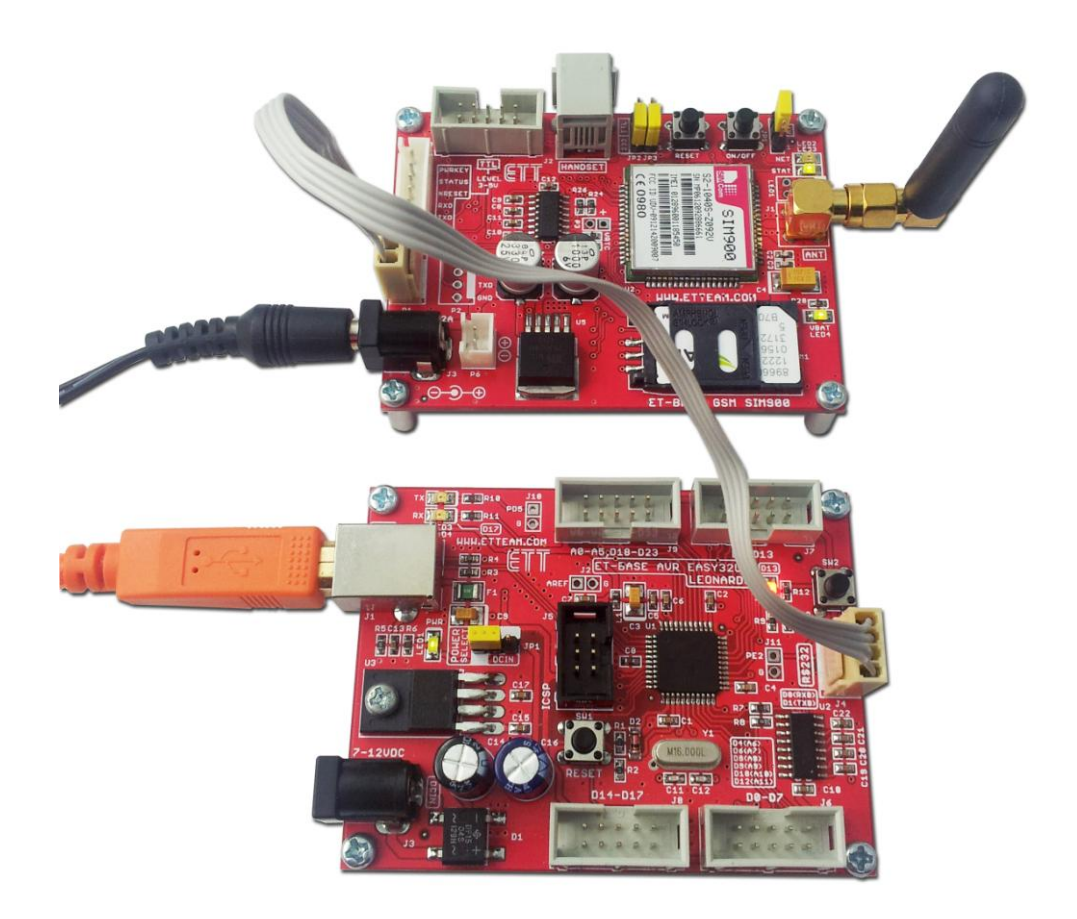

จากนั้นให้เปิดตัวอย่างโปรแกรม **SMS\_Send** ดังรูปซึ่งตัวอย่างนี้จะเป็นตัวอย่างส่งข้อความไป ยังเบอร์ของผู้รับ ให้ทำการแก้ไขข้อความ XXXXXXXXX เป็นเบอร์ที่ต้องการให้ ET-BASE GSM SIM900 ส่งข้อความไป จากนั้นให้ Verify และ Upload โปรแกรมที่แก้ไขแล้ว จากนั้นรอสักครู่จะมี ข้อความ **"Hello from ET-BASE GSM SIM900"** ไปปรากฏที่เบอร์ของผู้รับ

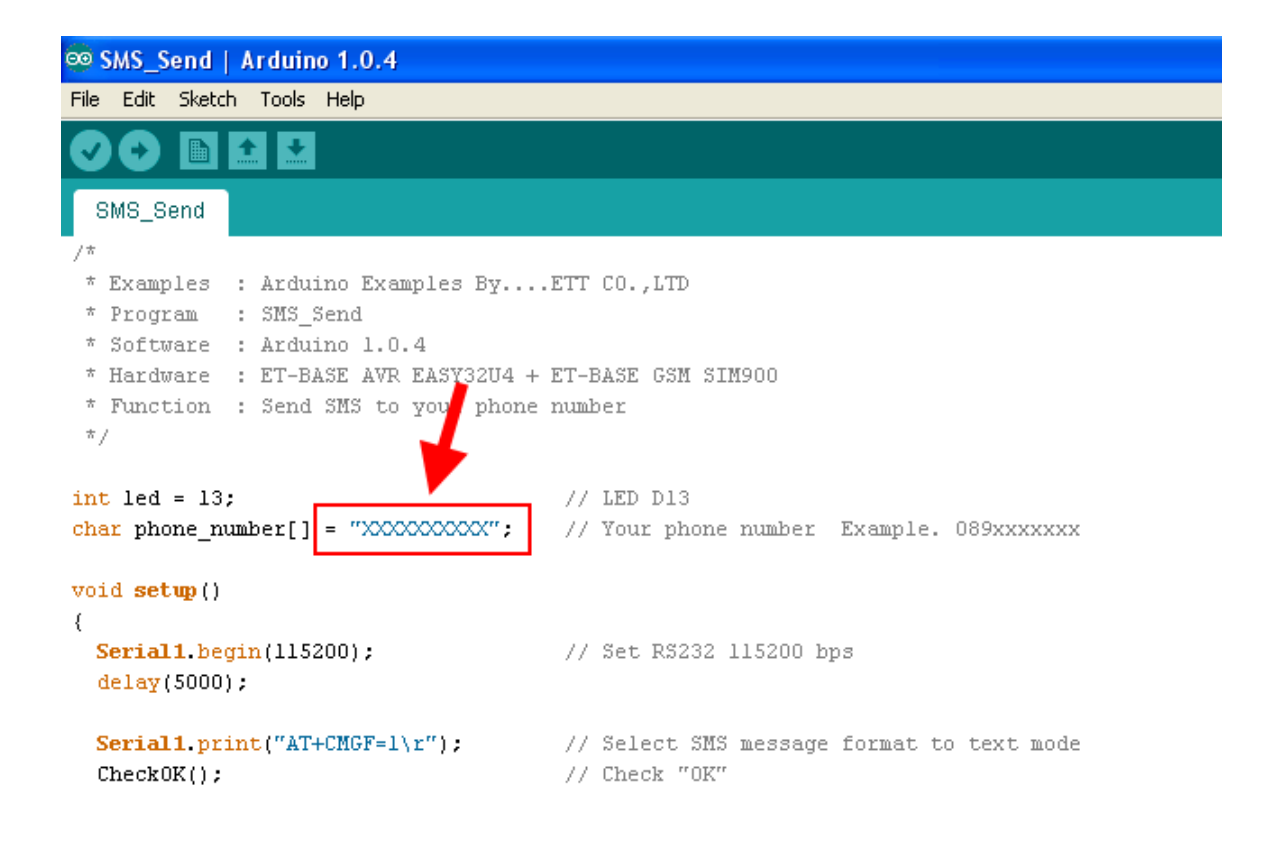

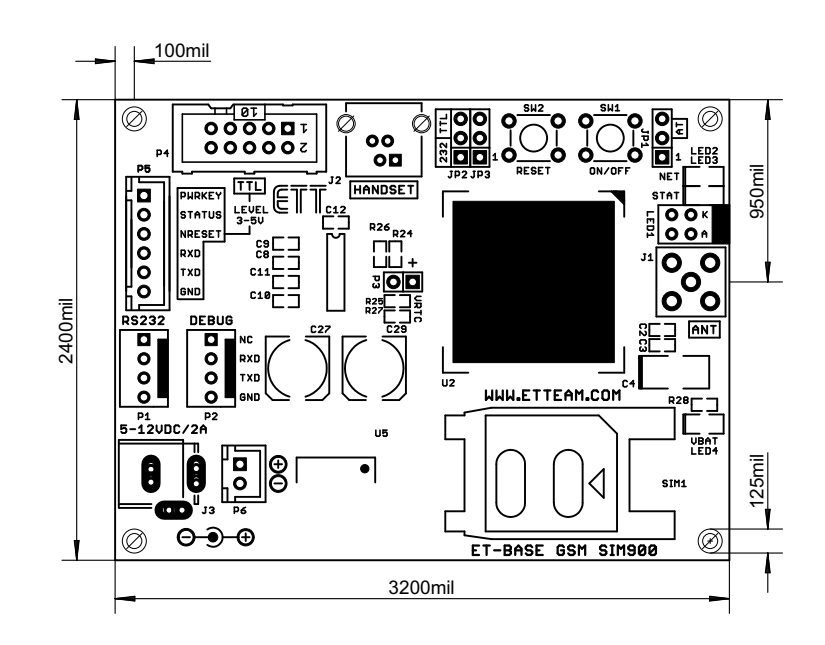

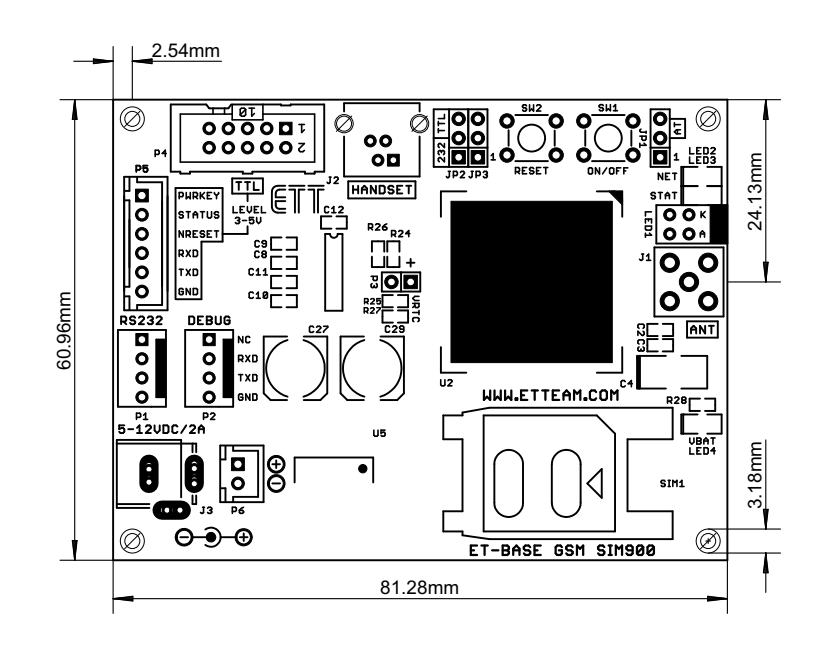

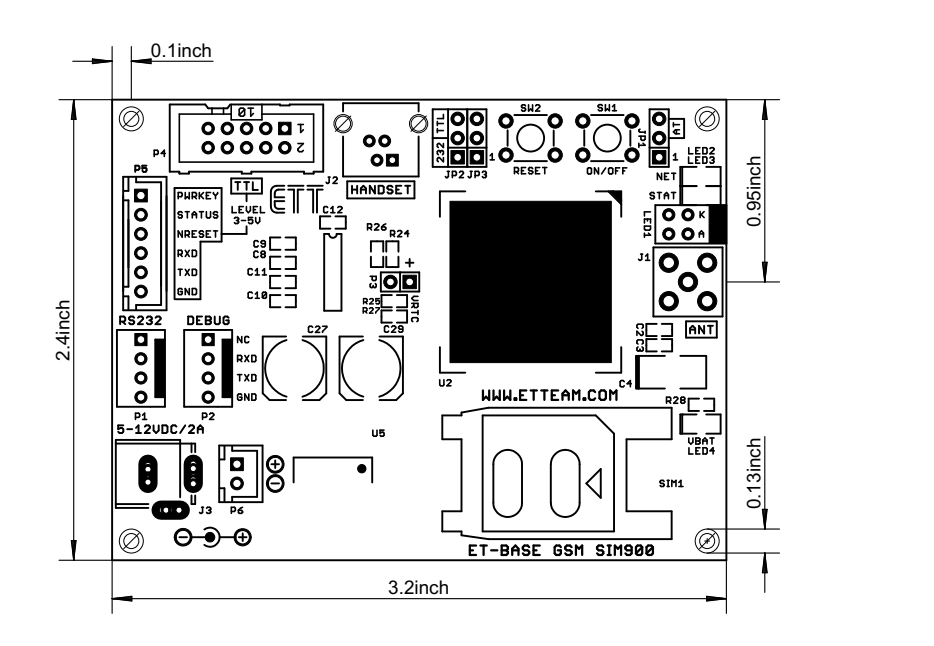

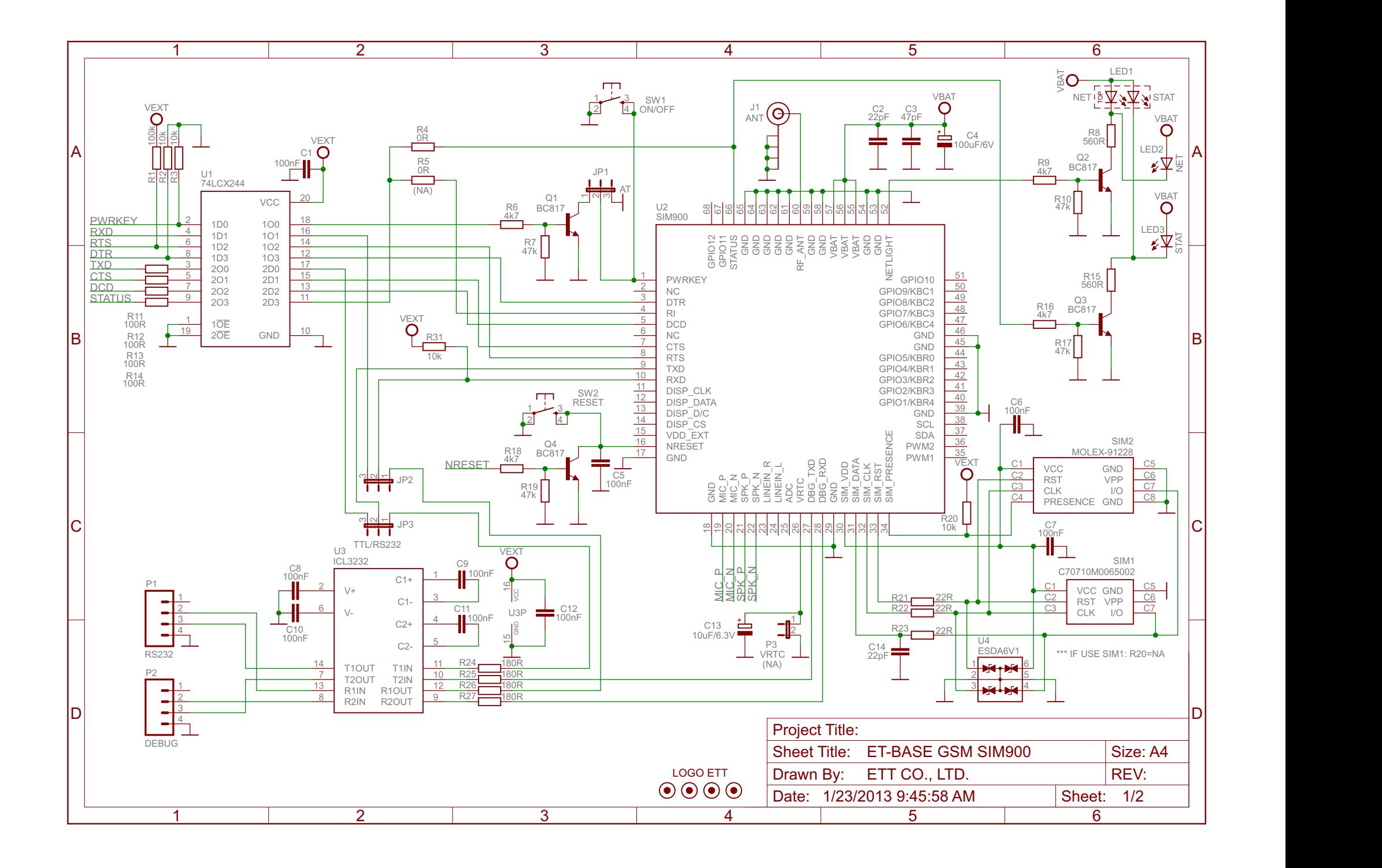

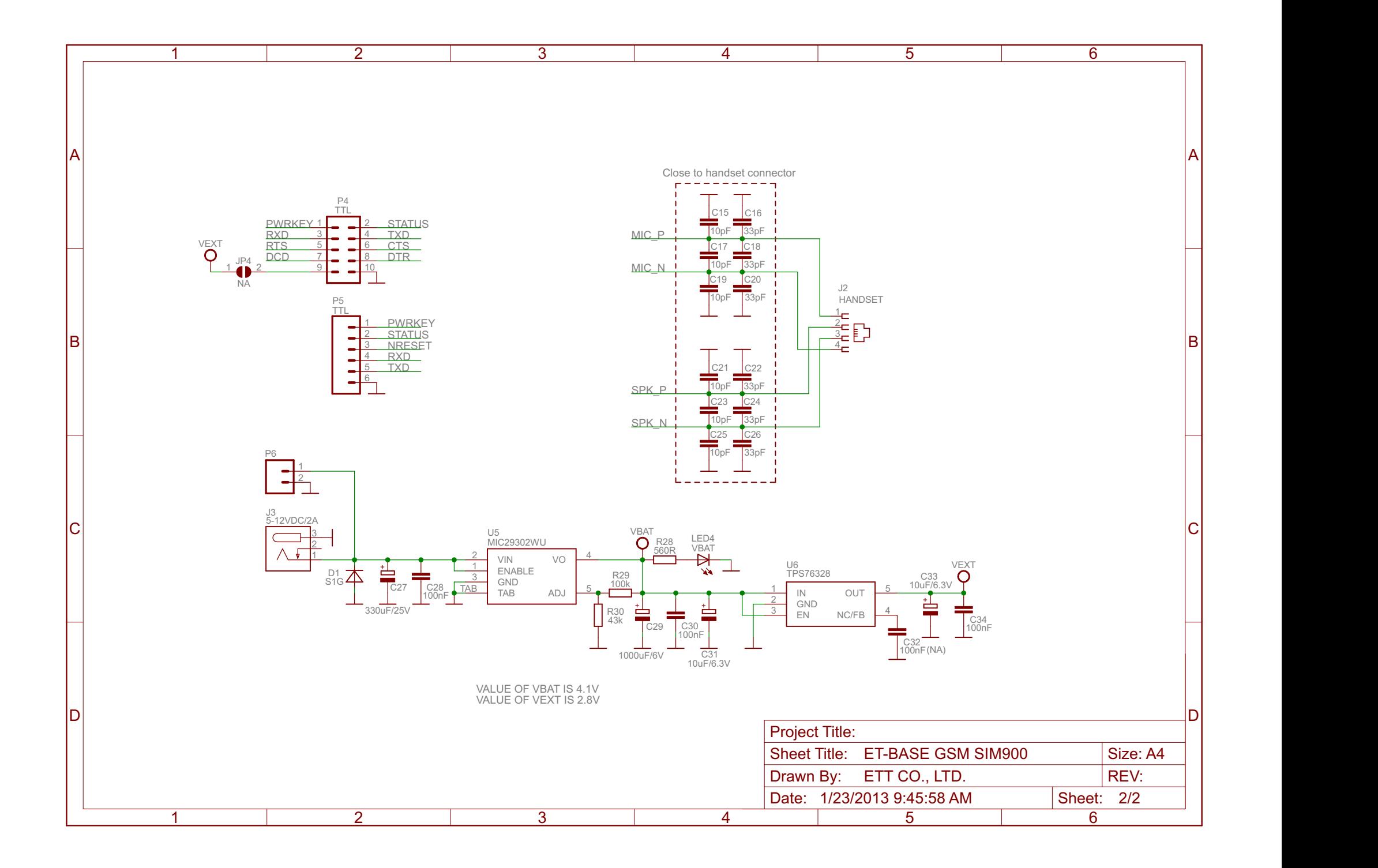